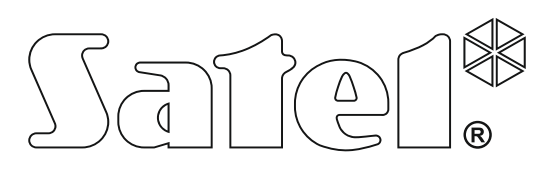

# **РУКОВОДСТВО ПО УСТАНОВКЕ**

SATEL sp. z o.o. ul. Budowlanych 66 80-298 Gdańsk ПОЛЬША тел. (48) 58 320 94 00 www.satel.eu

**Приемно -контрольный прибор CA -10** Версия микропрограммы 5.11

Версия микропрограммы 5.11

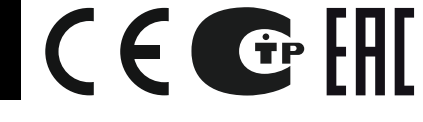

ca10i\_ru 05/15

# **ПРЕДУПРЕЖДЕНИЕ**

С целью обеспечения требуемой безопасности, работы по построению систем охранной сигнализации должны производиться высококвалифицированными специалистами. Приемно-контрольный прибор работает **только с аналоговыми абонентскими линиями**. Подключение телефонной цепи прибора непосредственно к цифровым

сетям (напр. ISDN) приводит к повреждению устройства. В состав системы охранной сигнализации может входить оборудование, обладающее повышенной степенью эксплуатационной опасности, в связи с этим, требуется надежная защита отдельных компонентов от доступа неуполномоченных лиц.

Во избежание опасности поражения электрическим током необходимо до установки приемно-контрольного прибора ознакомиться с настоящим руководством и выполнять электросоединения только в обесточенном состоянии (при отключенном электропитании). Сервисные работы по замене предохранителей, должны производиться при отключенном электропитании. Характеристики предохранителей, применяемых для замены, должны совпадать с характеристиками оригинальных предохранителей.

Рекомендуется применять корпуса и блоки питания, предусмотренные изготовителем.

Запрещается вносить какие-либо изменения в конструкцию приемно-контрольного прибора и самостоятельно производить его ремонт. Данное указание относится главным образом к замене составных частей.

#### **ВНИМАНИЕ!**

Запрещается подключать к приемно-контрольному прибору полностью разряженный аккумулятор (напряжение на клеммах аккумулятора без подключенной нагрузки должно быть не менее 11 В). Во избежание повреждения оборудования, в случае сильно разряженного или ранее не используемого аккумулятора требуется предварительная подзарядка с помощью соответствующего зарядного устройства.

В системах сигнализации применяются аккумуляторы, содержащие свинец. По истечении срока службы их запрещается выбрасывать. Аккумулятор должен быть утилизирован в соответствии с действующими требованиями (директивы Европейского союза № 91/157/EEC и 93/86/EEC).

#### **Декларации соответствия находятся на сайте www.satel.eu/ce**

#### **ПРЕДУПРЕЖДЕНИЕ!**

Это устройство класса A. В условиях домашней эксплуатации оно может создавать радиопомехи, влияя на работу других устройств. В таком случае пользователь может быть вынужден принять соответствующие меры.

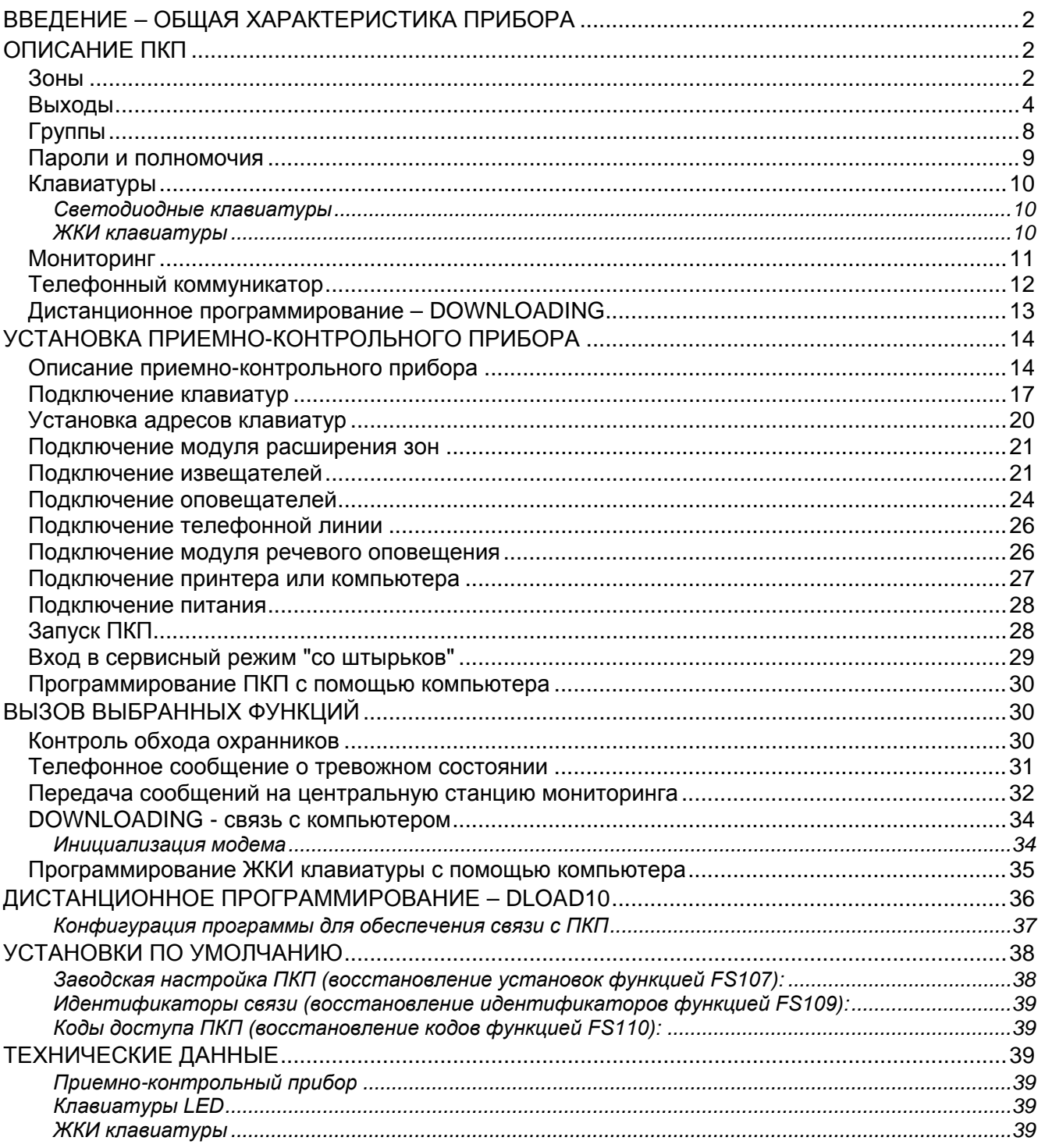

# СОДЕРЖАНИЕ

# <span id="page-3-0"></span>ВВЕДЕНИЕ - ОБЩАЯ ХАРАКТЕРИСТИКА ПРИБОРА

Приемно-контрольный прибор СА-10 - это современная микропроцессорная контрольная панель выполнена по технологии поверхностного монтажа. Широкие программные возможности ПКП СА-10 позволяют использовать его как в небольших, так и в расширенных системах охранной сигнализации.

#### Основные функциональные возможности:

- управление с помощью клавиатур с ЖК дисплеем или светодиодных клавиатур;
- возможность подключить четыре независимые друг от друга клавиатуры;
- дистанционное управление выбранными функциями системы при помощи телефонного аппарата с DTMF (если подключен модуль MST-1);
- возможность создания четырех групп: работающих, как независимые системы, групп с общими зонами или внутренних групп;
- 10 ÷ 16 программируемых зон (8 зон на основной плате, 2 зоны в каждой клавиатуре; а также возможность расширения системы с помощью МОДУЛЯ расширения), каждая из которых может исполнять одну из 21 функций;
- совместимость с любыми извещателями, подключаемыми к шлейфам типа: NO - нормально-разомкнутый, NC - нормально-замкнутый, EOL - с оконечным резистором или 2EOL - с двумя оконечными резисторами;
- 6 программируемых выходов, каждый из которых может исполнять одну из 41 функии:
- встроенный телефонный коммуникатор (автодозвонщик), обеспечивающий:
	- передачу тревожного сообщения на две станции мониторинга;
	- передачу сообщения о тревоге через системы вызова (пейджер):
	- оповещение о тревоге речевым сообщением;
	- ответ на звонок и передачу информации о состоянии системы;
	- дистанционное программирование системы сервисной службой с помощью компьютера с модемом;
- порт RS-232 оборудован RJ разъемом для подключения принтера (печать информации хранимой в памяти событий или информации о текущем состоянии системы) и программирования ПКП с помощью компьютера;
- автоматическое включение и выключение режима охраны, благодаря встроенному таймеру (функция ТАЙМЕР);
- до 32 пользователей (до 13 в каждой группе) с разными полномочиями, ввод пароля сохраняется в памяти событий;
- энергонезависимая память на 255 последних событий (постановка на охрану, снятие сохраны, тревоги, неисправности и т.п.) суказанием даты и времени возникновения данного события, с номером пользователя, обслуживающего ПКП;
- контроль за работой охранников с помощью функции ТАЙМЕР;
- автоматическая проверка работоспособности системы. в т.ч. обнаружение неисправности или маскирования извещателя.

# <span id="page-3-1"></span>ОПИСАНИЕ ПКП

#### <span id="page-3-2"></span>Зоны

В основной конфигурации ПКП СА-10 имеет 10 зон: 8 на плате прибора и 2 в клавиатуре. В полной конфигурации, с 4-мя клавиатурами (или с модулем

расширения), ПКП имеет 16 зон. К зонам прибора можно подключить любые извещатели. Извещатели подключаются по схеме: NO, NC, EOL или 2EOL. Использование шлейфа типа 2EOL (с двумя оконечными резисторами) позволяет одновременно контролировать состояние извещателя и его тамперного (антисаботажного) шлейфа, при этом используя лишь одну пару проводов.

Зонам могут назначаться следующие функции:

- **0 вход/выход (ENTRY/EXIT)** нарушение зоны в режиме охраны начинает отсчет "времени на вход" и задержки для зон типа "задержка внутренняя". В момент нарушения, на станцию мониторинга передается код тревожного сообщения "нарушение зоны" (передачу можно заблокировать), а после отсчета "времени на вход", если включится тревога - код "тревога в зоне". Отсчет "времени на вход" может сигнализироваться клавиатурой. Можно запрограммировать автоматически исключаемые зоны при условии, что в течение "времени на выход" не произойдет нарушение зоны "вход/выход". В связи с дополнительными функциями, зона этого типа не может использоваться в качестве общей зоны для нескольких групп.
- **1 - задержка (DELAY)**  нарушение этой зоны в режиме охраны запускает отсчет времени задержки, по истечении которого включается тревога. Если выключить охрану до окончания отсчета задержки, то тревога не включится. В момент нарушения на станцию мониторинга посылается код "нарушение зоны", а после отсчета времени задержки и после тревоги - код "тревога в зоне". Задержка не индицируется клавиатурами.
- **2 - задержка внутренняя (INTERIOR DELAY)**  в случае нарушения в режиме охраны, если раньше была нарушена зона типа "вход/выход", зона реагирует, как зона "задержка". Если нарушение произошло в режиме охраны, но при отсутствии нарушения зоны "вход/выход", то зона реагирует, как "моментальная".
- **3 - моментальная (INSTANT)**  нарушение этой зоны в режиме охраны незамедлительно вызывает тревогу и передачу кода "тревога в зоне"на станцию.
- **4 - день/ночь (DAY/NIGHT)** в случае нарушения в режиме охраны зона реагирует, как "моментальная". Если охрана выключена, нарушение сигнализируется клавиатурой (при условии, что сигнализация в клавиатуре включена – FS20, II набор, опция 3). На станцию мониторинга передается код "нарушение зоны".
- **5 - счетчиковая L1**  нарушение в режиме охраны увеличивает первый из трех счетчиков нарушений (на станцию посылается код "нарушение зоны"). Тревога срабатывает (на станцию передается код "тревога из зоны"), если сумма нарушений зоны превышает заданное число (сервисная функция FS7). Сброс счетчика нарушений происходит после 30 секунд, считая с момента первого нарушения. Можно также определить другое время (FS123). Если за это время не наступит переполнение счетчика, тревога не будет вызвана. Данную функцию можно запрограммировать одновременно для нескольких зон, в таком случае нарушения этих зон подсчитываются.
- **6 - счетчиковая L2** принцип действия, как в случае зоны "счетчиковой L1", но изменяется состояние второго счетчика.
- **7 - счетчиковая L3** принцип действия, как в случае зоны "счетчиковой L1", но изменяется состояние третьего счетчика.
- **8 - 24ч громкая** находится под охраной независимо от охраны группы. Каждое нарушение подает сигнал тревоги на выходы типа "тревога нападения". Тревога сигнализируется также клавиатурами, а на станцию мониторинга отправляется код "тревога в зоне". К зоне можно подключать антисаботажный шлейф и тревожные кнопки.
- **9 - 24ч дополнительная (AUXILIARY)**  находится под охраной независимо от охраны группы. Любое нарушение данной зоны вызывает тревогу в клавиатуре и передачу кода "тревога в зоне". Данная зона предназначена для подключения: извещателей газа, затопления и т.п.
- **10 - 24ч тихая (SILENT)** находится под охраной независимо от охраны группы. Нарушение сигнализируется лишь передачей кода "тревога в зоне" на станцию мониторинга
- **11 - 24ч пожарная (FIRE)** находится под охраной независимо от охраны группы. Зона предназначена для подключения пожарных извещателей.

Если один из выходов ПКП запрограммирован, как выход "питание пожарных датчиков", то нарушение зоны запускает верификацию тревоги. Верификация происходит следующим

образом: по обнаружении нарушения питание пожарных извещателей отключается на короткое время и, если после восстановления питания в течение 90 секунд появится очередное нарушение, то включаются выходы типа "пожарная тревога" и "тревога пожарная/нападения", в клавиатуре включается пожарная сигнализация (прерывистый сигнал), а на станцию мониторинга передается сообщение "тревога в зоне".

Если в системе нет выходов "питание пожарных извещателей", то после нарушения зоны включаются выходы "пожарная тревога" и "тревога пожарная/нападения" и сигнал тревоги в клавиатуре (прерывистый сигнал), а на станцию передается код "тревога в зоне".

- **12 - включить охрану** нарушение зоны вызывает переход в режим охраны всех групп, в которые зона назначена.
- **13 - включить тихую охрана** нарушение включает "тихую" охрану во всех группах, в которые зона назначена.
- **14 - выключить охрану** нарушение выключает охрану во всех группах, в которые зона назначена.
- **15 - без сигнала тревоги** нарушение активирует выходы запрограммированные, как номер 23 - "нарушение зоны".
- **16 - включить/выключить охрану**  зона управляющая режимом охраны группы. Включение опции "*Контроль при постановке*" (PRIORITY) дает возможность выбора способа управления зоной:
	- опция выключена нарушение зоны включает охрану, а конец нарушения выключает (принцип действия – "*кнопка*"),
	- опция включена очередные нарушения зоны включают и выключают охрану (принцип действия – "*триггерный переключатель*").
- **17 - задержка с сигналом** зона с задержкой действия работает, как зона 01, но дополнительно возможна сигнализация отсчета задержки (клавиатура).
- **18 - включить охрану с блокировкой** нарушение включает режим охраны в группах, в которые назначена зона и одновременно исключает зоны запрограммированные, как автоматически исключаемые (см. сервисные функции: FS16,17).

Нарушение зоны вызывает переход в режим охраны группы, к которой принадлежит зона при одновременном исключении зон программируемых, как автоматически исключаемые (см. сервисные функции FS16-FS19).

- **19 - периметр**  ввод пароля включает охрану в зоне независимо от запрограммированного времени на выход, значит, нарушение моментально вызывает тревогу.
- **20 - вход/выход финальная** работает, как зона 00 (вход/выход), но восстановление нарушенной зоны (RESTORE) при отсчете времени на выход прекращает отсчет времени и включает охрану в группе.

Время действия зон можно запрограммировать в диапазоне от 0,016 до 4,08 с.

Для каждой зоны с задержкой можно запрограммировать индивидуальное время задержки.

Для каждой зоны можно запрограммировать максимальное время нарушения (в секундах), а также максимальное время отсутствия нарушения (в часах), по истечении которого ПКП будет индицировать аварию. Зоны можно блокировать селективно.

В случае совместной работы с телефонной станцией мониторинга для каждой зоны можно запрограммировать пять кодов событий, передаваемых на станцию.

#### <span id="page-5-0"></span>**Выходы**

На плате прибора СА-10 расположены 6 программируемых выходов: 4 силовых (2,2 A) и 2 слаботочных (50 мA).

Силовые выходы OUT1, OUT2, OUT3 и OUT4 защищены специальными электронными предохранителями с ограничителями тока – максимальная нагрузка на выход до 2,2 А. ПКП контролирует наличие нагрузки на этих выходах и их перегрузку, в случае неисправности сигнализирует аварийное состояние. Эти выходы в активном состоянии при положительной полярности обеспечивают подачу напряжения +12 В к потребителю.

Слаботочные выходы OUT5 и OUT6, рассчитанные на максимальный ток до 50 мА, управляют массой нагрузки – в активном состоянии при запрограммированной положительной полярности (+12 В) происходит замыкание на массу, зато в неактивном состоянии - отсоединение.

Все выходы оснащены защитой от индуктивных нагрузок и импульсных помех.

Время действия выходов определяется: в секундах (от 1 до 99 сек.), в минутах (от 1 до 99 мин.) или, как тип ЗАЩЕЛКА (LATCH) – до сброса. Имеется возможность определить полярность выхода для активного состояния (+12 В или 0 В на выходе), а также режим работы: пульсирующий или непрерывный.

Назначение выходов можно соотнести с требованиями системы, управляемой ПКП. Несмотря на разную конструкцию некоторых выходов, любой из них может выполнять одну из нижеуказанных функций:

#### **0 - не используется**

**1 - тревога нападения (BURGLARY)** – выход переходит в активное состояние в момент обнаружения прибором тревоги нападения. Тревогу вызывают: зоны в режиме охраны, антисаботажный шлейф, антисаботажный контакт клавиатуры или пользователь (функция тревога нападения). В случае назначения зон, на состояние которых должен реагировать выход, тревоги из зон будут ограничены зонами указанными в "списке зон" (остальные тревоги включаются независимо от источника). Можно также выбрать группы (в опциях выхода), с которыми будет связан этот выход. В таком случае, тревогу из зон включают только те зоны, которые присвоены к указанным группам (таким образом ограничена также возможность вызова тревоги с помощью пароля пользователя). Если "список зон" пуст и для отдельных выходов не выбраны группы, то этот выход реагирует на все тревожные сигналы (кроме сигналов поступающих от пожарных зон).

> Выход может находится в активном состоянии определенное время (от 01 до 99 секунд или от 01 до 99 минут) или до момента сброса тревоги пользователем. В активном режиме выход может изменять свое состояние (пульсировать) с определенной периодичностью.

- **2 - тревога нападения/пожарная (BURGLARY/FIRE)** выход переходит в активное состояние в момент обнаружения ПКП тревожного сигнала взлома (непрерывный сигнал) и тревожного сигнала пожара (прерывистый сигнал). Активация этого выхода может зависеть от назначения "списка зон" или определенных групп (так, как в случае выхода **01**). Выход может работать определенное время (от 01 до 99 секунд или от 01 до 99 минут) или же до момента сброса тревоги пользователем.
- **3 - пожарная тревога (FIRE)** выход переходит в активное состояние в момент обнаружения ПКП тревожного сигнала пожара. Пожарную тревогу вызывают пожарные зоны или пользователь (функция **ПОЖАРНАЯ ТРЕВОГА**). Активацию этого выхода можно ограничить, выбирая зоны или группы (так, как для выхода типа **1**), причем назначение других зон, чем пожарные не имеет смысла – они не вызывают пожарной тревоги. Выход может работать определенное время (от 01 до 99 секунд или от 01 до 99 минут) или до момента сброса тревоги пользователем. В активном режиме выход может каждую секунду изменять свое состояние (пульсировать).
- **4 - тревога с клавиатуры** активация выхода происходит в момент сработки любой тревоги, вызванной с клавиатуры (пожарная тревога, дополнительная тревога, тревога нападения, саботаж клавиатуры). Ситуации, в которых выход срабатывает, могут быть ограничены до тревог из определенных групп. Выход может работать четко определенное время (от 01 до 99 секунд или от 01 до 99 минут) или до момента сброса тревоги пользователем. В активном режиме выход может изменять свое состояние (пульсировать) каждую секунду.
- **5 - пожарная тревога с клавиатуры** выход переходит в активное состояние в момент вызова тревоги пользователем (функция ПОЖАРНАЯ ТРЕВОГА). Выход можно присвоить определенным группам. Выход может работать определенное время (от 01 до 99 сек. или от 01 до 99 мин.) или до момента сброса тревоги пользователем. В активном режиме выход может изменять свое состояние (пульсировать).
- **6 - тревога нападения с клавиатуры** выход переходит в активное состояние в момент вызова тревоги пользователем (функция тревога нападения). Выход можно присвоить

определенным группам. Выход может работать определенное время (от 01 до 99 секунд или от 01 до 99 минут) или до сброса тревоги пользователем. В активном режиме выход может каждую секунду менять свое состояние (пульсировать).

- **7 - дополнительная тревога с клавиатуры** выход переходит в активное состояние в момент вызова тревоги пользователем (функция дополнительная тревога). Выход можно присвоить определенным группам. Выход может работать в течение определенного времени (от 01 до 99 секунд или от 01 до 99 минут) или до момента сброса тревоги пользователем. В активном режиме выход может изменять свое состояние (пульсировать) каждую секунду.
- **8 - тревога саботажа клавиатуры** выход переходит в активное состояние в момент обнаружения нарушения антисаботажного контакта, изменения адреса клавиатуры или после 3-кратного ввода неверного пароля. Выход можно присвоить определенным группам. Выход может работать в течение определенного времени (от 01 до 99 секунд или от 01 до 99 минут) или до момента сброса тревоги пользователем. В активном режиме выход может каждую секунду изменять свое состояние (пульсировать).
- **9 - нарушение зон "день/ночь" и "счетчиковая"** выход переходит в активное состояние в момент нарушения, не находящейся в режиме охраны, зоны типа "день/ночь", а также, не вызывающего тревоги нарушения зоны типа "счетчиковая". Активация может зависеть от состояния выбранных зон или группы. Причем указание других зон, чем управляемых данным типом выхода не имеет смысла так, как они не включают сигнализации нарушения. Выход может работать определенное время (от 01 до 99 секунд или от 01 до 99 минут) или до момента сброса тревоги пользователем. В активном режиме, выход может каждую секунду менять свое состояние (пульсировать).
- **10 - тревога ПРИНУЖДЕНИЕ (DURESS)** выход переходит в активное состояние в момент ввода пароля с полномочием 4 (пароль "выключение под принуждением") для выключения охраны или тревожной сигнализации. Ввод пароля включает специальную тревогу: "принуждение". Выход можно присвоить определенным группам. Выход может работать определенное время (от 01 до 99 секунд или от 01 до 99 минут) или до момента сброса тревоги пользователем. В активном режиме, выход может каждую секунду изменять свое состояние (пульсировать).
- **11 - сигнал ГОНГ (CHIME)** выход переходит в активное состояние в момент нарушения, не находящихся в режиме охраны, зон, для которых включена функция "ГОНГ" (CHIME). Активация данного выхода может зависеть от "списка зон" или от выбранных групп. Выход может работать в течение определенного времени (от 01 до 99 секунд или от 01 до 99 минут). Если для выхода включена опция ЗАЩЕЛКА (до сброса), сброс тревоги изменяет активное состояние выхода на противоположное. Выход сигнализирует нарушения независимо от блокировки сигнала "гонг" в клавиатуре (блокировка включается и выключается при удержании клавиши [8] в нажатом положении)
- **12 - переключатель моностабильный** выход переходит в активное состояние в момент вызова функции 7 пользователя ([ПАРОЛЬ][\*][7]) или ввода пароля с полномочием 5. Выход можно присвоить определенным группам. Выход может работать в течение определенного времени (от 01 до 99 секунд или от 01 до 99 минут).
- **13 - переключатель бистабильный (ON/OFF)**  триггерный переключатель; состояние выхода изменяется на противоположное в момент вызова функции 8 пользователя ([ПАРОЛЬ][\*][8]) или ввода пароля с полномочием 6. Выход можно присвоить определенным группам.
- **14 - индикатор режима охраны** выход находится в активном состоянии в режиме охраны. Активация этого выхода может зависеть от "списка зон" или от определенных групп. Если зоны или группы не выбраны, то активацию выхода вызывает постановка на охрану любой группы (любой зоны).
- **15 - индикатор режима тихой охраны** выход находится в активном состоянии в режиме тихой охраны. Активация этого выхода может зависеть от "списка зон" или от определенных групп.
- **16 - индикатор "задержки на выход"** выход находится в активном состоянии в течение отсчета ПКП "времени на выход". Выход может индицировать "время на выход" лишь в определенных группах.
- **17 - индикатор "задержки на вход"** выход находится в активном состоянии в течение отсчета ПКП "времени на вход". Выход может индицировать "время на выход" лишь в определенных группах.
- **18 - индикатор телефонирования** выход находится в активном состоянии, когда ПКП занимает телефонную линию.
- **19 - сигнал GROUND START** выход активный, когда должен генерироваться сигнал GROUND START (сигнал продолжающийся 2 секунды и появляющийся перед "подъемом трубки" прибором. Выдача этого сигнала требуется некоторыми типами телефонных станций).
- **20 - сигнал подтверждения мониторинга** выход активный в течение 3 секунд после успешного завершения связи со станцией мониторинга.
- **21 - индикатор ИСКЛЮЧЕНИЯ** выход находится в активном состоянии, если в системе есть исключенные зоны. Активацию выхода можно ограничить, указывая для исключения определенные зоны ("список зон") или группы.
- **22 - индикатор ГОТОВНОСТИ** выход находится в активном состоянии в условиях отсутствия нарушения зон. Этот выход может быть использован для индикации состояния "ГОТОВНОСТИ" определенных групп или зон, выделенных в "списке зон".
- **23 - нарушение зоны** выход переходит в активное состояние в момент нарушения какой-либо зоны. Активацию этого выхода можно ограничить, указывая "список зон" или определенные группы. Выход может работать в течение четко определенного времени (от 01 до 99 секунд или от 01 до 99 минут) или до момента снятия охраны или выключения тревоги.
- **24 - индикатор неисправности телефонной линии** выход используется, если извещения передаются по телефонному каналу и радиоканалу; он обеспечивает возможность передачи сообщения о неисправности телефонной линии.

#### **25 - авария питания AC**

- **26 - неисправность аккумулятора** выход активен, если в течение трех очередных тестирований аккумулятора обнаружено падение напряжение ниже ок. 11 В.
- **27 - питание** выход предназначен для питания постоянным напряжением 12 В: датчиков, оповещателей, беспроводных устройств и пр. При программировании этого выхода следует имеет в виду значение максимального тока выходов ПКП.
- **28 - питание пожарных извещателей** выход предназначен для питания пожарных извещателей, работает в сопряжении с зонами типа "24 ч пожарная". Назначение этой функции выходу приводит к активации механзма верификации пожарных тревог. Принцип верификации следующий: первое нарушение вызывает отключение питания пожарных датчиков на время порядка 15 секунд. Отключение питания вызывает в свою очередь сброс нарушенных датчиков. Затем происходит повторное включение питания, но ПКП в течение десяти-двадцати секунд не наблюдает за состоянием "24 ч пожарных" зон ввиду восстановления баланса извещателей. Затем ПКП переходит в режим особого контроля пожарных зон, продолжающегося около 90 секунд. Если за это время произойдет повторное нарушение извещателя, включится пожарная тревога, если нет – прибор перейдет в режим нормального наблюдения пожарных зон "24 ч пожарные". Выход реагирует на функцию "СБРОС питания" (функция 9 пользователя, выключение на время запрограммированное, как время действия выхода).
- **29 - питание со сбросом** выход предназначен для питания датчиков, требующих временного отключения питания для сброса памяти состояния. Вызов функции 9 пользователя ([ПАРОЛЬ][\*][9]) запускает механизм сброса. Питание отключается на время запрограммированное, как время действия выхода (не менее 5 секунд).
- **30 - ТАЙМЕР (TIMER)** выход включается и выключается выбранным таймером.
- **31 - индикатор режима громкой охраны** выход сигнализирует режим громкой охраны. Активация выхода может зависеть от "списка зон" или от определенной группы.
- **32 - индикатор режима полной охраны** выход находится в активном состоянии, если все выбранные зоны или группы поставлены на охрану.
- **33 - подтверждение постановки/снятия с охраны и сброса тревоги** выход сигнализирует выполнение вышеназванных операций, соответственно, одним, двумя или четырьмя импульсами продолжительностью 0,16 с.
- **34 - тревога в клавиатуре** сигнализация тихой тревоги в клавиатуре группы.
- **35 - питание в режиме охраны** работает аналогично индикатору режима охраны, но включается уже в момент начала отсчета времени на выход, a не перехода системы после отсчета времени на выход в режим охраны; может использоваться как индикатор или
- **36 - сигнализация состояния (LED)** выход может управлять светодиодным индикатором, сигнализирующим следующие состояния:
	- − выключен ПКП снят с охраны
	- − включен ПКП поставлен на охрану
	- − пульсирующий свет ПКП поставлен на охрану, была тревога или авария
- *Примечание: Если после постановки на охрану в системе имеются нарушенные зоны, то светодиод мигает и включится постоянно только после восстановления зоны (конца нарушения).*
- **37 - сигнализация состояния (реле)** выход может управлять реле, включается после постановки на охрану и выключается в момент тревоги, обнаружения аварии или снятия охраны.
- *Примечание: Если после постановки на охрану в системе имеются нарушенные зоны, выход включится только после восстановления зоны (конца нарушения).*
- **38 - неисправность зоны**  сигнализация превышения максимального времени нарушения зоны или максимального времени отсутствия нарушения зоны.
- **39 - нет обхода охранника**  выходом управляет таймер, запрограммированный как таймер контроля обхода соответствующей группы. Выход включается если за установленное в таймере время не наступит ввод пароля охранника.
- **40 - индикатор сервисного режима**  выход активен, если на какой-либо клавиатуре вызван сервисный режим.
- **41 - индикатор разряда аккумулятора**  выход, состояние которого обновляется после каждого тестирования напряжения аккумулятора.

#### <span id="page-9-0"></span>**Группы**

Создание группы заключается в подчинении ей хотя бы одной зоны. СА-10 позволяет создать 4 группы. В каждую из них могут быть назначены свои выходы, номера телефонов и сообщения, передаваемые в пейджинговые системы, благодаря чему на базе одного прибора СА-10 можно построить четыре независимые системы сигнализации.

В случае подключения к ПКП нескольких клавиатур, каждая клавиатура будет связана с одной, определенной группой через специальный управляющий выход. Клавиатура подключена к выходу CLK1 будет связана с группой 1, клавиатура подключена к выходу CLK2 – с группой 2 и т.д.

Если в системе групп будет больше чем клавиатур, отдельные группы могут обслуживаться с существующих клавиатур при помощи функции GOTO (после вызова этой функции, клавиатура на некоторое время начинает работать как клавиатура другой группы). Управление группой, которая не имеет собственной клавиатуры, может также осуществляться с помощью зон, для которых запрограммированы функции: "включить охрану" и "выключить охрану". Сигнализацию состояния такой группы можно вывести на выходы.

Группы можно создать, так чтобы:

- **не было общих зон**  группы являются отдельными подсистемами;
- **часть зон являлась общей для нескольких групп**  общие зоны находятся в режиме охраны, лишь если режим охраны включен во всех группах, в которые назначены эти зоны;
- **все зоны одной группы одновременно были зонами второй** ПКП считает одну группу основной, другую внутренней; включение / выключение режима охраны в основной группе вызывает **одновременно** включение / выключение охраны

внутренней, включение / выключение охраны во внутренней группе приводит лишь к смене состояния зон этой группы;

• **те самые зоны были назначены в несколькие группы** – группы становятся внутренними по отношению друг к другу; включение/выключение режима охраны в одной группе вызывает аналогичную реакцию во всех остальных группах, т.е. **группы работают, как одна группа с разными независимыми друг от друга клавиатурами**.

При проверке типа группы (основная или внутренняя), ПКП проверяет зависимость между зонами, для которых возможно включить режим охраны. Итак, внутренней группе можно подчинить отдельные зоны типа "24ч" и зоны, управляющие режимом охраны.

Идентификаторы и коды событий, передаваемые на станцию мониторинга для каждой группы программируются отдельно.

#### <span id="page-10-0"></span>**Пароли и полномочия**

ПКП CA-10 может запомнить 32 пароля (длина пароля: от 4 до 6 знаков), с разными полномочиями. Пароли связаны с группами, которым они подчиняются. Для каждой группы устанавливается главный пароль. Этот пароль удалить невозможно, но можно его изменить. Главный пароль обеспечивает доступ ко всем функциям пользователя.

С помощью пароля главного пользователя (мастер – пользователь №0) можно добавлять к группе новых пользователей, назначая им разные полномочия. Полномочия пароля определяют доступ к функциям прибора.

При вводе новых пользователей, ПКП автоматически назначает им порядковые номера, благодаря чему можно определить кто и когда обслуживал ПКП так, как номер пользователя записывается в память событий вместе с введенной командой. При помощи ЖКИ клавиатуры пользователей можно идентифицировать на основе отображаемых наименований.

Удаление пароля пользователя не приводит к изменению номеров у остальных пользователей. Если впоследствии будет добавлен новый пользователь, ему будет назначен номер удаленного пользователя.

Можно также создать "общие пароли" (FS131), которые управляют всеми группами, независимо от того, в которой группе был введен пароль. Однако, данная опция при просмотре памяти событий исключает возможность определения, кто вызвал управляющую функцию.

*Примечание: Создание внутренних групп, при выбранной опции общих паролей, дает возможность управлять основной группой с помощью главных паролей этих групп. Если эти пароли не используются, то по соображениям безопасности рекомендуется их изменить.*

Каждому пользователю должно быть назначено одно из нижеследующих полномочий:

- **1** доступны **все функции** кроме создания и удаления пользователей,
- **2** доступны **включение и выключение охраны, изменение пароля**,
- **3** доступно **включение охраны, а выключение только, если охрана была включена с помощью того же пароля**,
- **4 пароль-ловушка**: включает и выключает охрану, но при выключении на станцию мониторинга отправляется сообщение о "выключении под принуждением" (DURESS),
- **5** включает выход типа ПЕРЕКЛЮЧАТЕЛЬ МОНОСТАБИЛЬНЫЙ, **ввод регистрируется в списке событий**, пароль может использоваться как код охранника,
- **6** переключает состояние выхода типа ПЕРЕКЛЮЧАТЕЛЬ БИСТАБИЛЬНЫЙ,
- **7 частичная постановка на охрану** пароль включает режим охраны при одновременном исключении группы зон (указанных установщиком в сервисных функциях), кроме того предоставляет идентичные возможности как пароль с полномочиями 2,
- **8** доступны: **включение и выключение охраны, без возможности изменять собственный пароль**,
- **9** доступно **только включение охраны**,
- **0** доступен **только сброс тревоги**, пароль не меняет режима охраны.

#### <span id="page-11-0"></span>**Клавиатуры**

С помощью клавиатур осуществляется управление системой или группой и настройка системы. К ПКП СА-10 можно подключить четыре независимые друг от друга светодиодные или ЖКИ клавиатуры, благодаря чему можно создать четыре группы или отдельные системы. **Каждая из клавиатур подчинена одной группе.** 

Принцип действия клавиатур определяется при программировании прибора. Предусмотрена возможность блокировки некоторых функций для отдельных групп (напр., быстрой постановки на охрану нажатием клавиш [0][#]) и определения звуковых сигналов, выдаваемых клавиатурой.

Клавиатура имеет адресные перемычки, затрудняющие замену или подключение другой клавиатуры, индивидуальный тамперный (антисаботажный) контакт и две дополнительные зоны, работающие, как зоны основной платы ПКП (можно их назначить в любую группу).

#### <span id="page-11-1"></span>**Светодиодные клавиатуры**

Светодиодные клавиатуры, взаимодействующие с CA-10, выпускаются в двух версиях: CA-10 KLED и CA-10 KLED-S.

В светодиодных клавиатурах состояние групп и зон индицируется с помощью светодиодных индикаторов (клавиатуры CA-10 KLED могут отображать состояние максимально 12 зон). Дополнительно три светодиода информируют о состоянии системы: красный  $\mathbf{P}$  индицирует ТРЕВОГУ, зеленый  $\mathbf{\Phi}$  – ОХРАНУ (мигание означает отсчет времени на выход), а желтый  $\mathbb{A}$  – АВАРИЮ.

Подробное описание сигнализации клавиатур, приводится в *Руководстве пользователя.*

#### <span id="page-11-2"></span>**ЖКИ клавиатуры**

<span id="page-11-3"></span>Светодиодные клавиатуры, взаимодействующие с CA-10, выпускаются в следующих версиях: CA-10 KLCD, CA-10 KLCD-L и CA-10 KLCD-S. ПКП CA-10 версии 5.11 поддерживает ЖКИ клавиатуры с микропрограммой версии v3.12 (или более поздней).

ЖКИ клавиатура передает информацию о состоянии системы сигнализации с помощью двухстрочного ЖК дисплея (2 x 16-значного) и шести дополнительных светодиодных индикаторов. Функции светодиодов описаны в *Руководстве пользователя*.

Клавиатура имеет 12 клавиш, обозначенных по телефонному стандарту и предназначенных для ввода данных. Дополнительные четыре клавиши со стрелками служат для перемещения по меню и для выбора соответствующей функции.

Клавиатура может работать в одном из трех режимов:

1. **Текстовый режим**. На дисплее отображаются в первой строке дата и текущее время, во второй – сообщения о состоянии системы. Сообщения могут иметь стандартное содержание (напр., *СИСТЕМА ОК*, *ОХРАНА*), или запрограммированное установщиком. В этом режиме имеется возможность указания статуса с приоритетом или без него. В режиме с приоритетом, при наличии нескольких существенных сведений, на дисплей выводится наиболее важная информация (напр., *ТРЕВОГА!*). В режиме без приоритета индицируемая на дисплее информация, периодически изменяется (напр., попеременно отображаются сообщения *БЫЛА ТРЕВОГА* и *ОХРАНА*).

- 2. **Режим индикации состояния зон – стандарт ЖКИ**. В первой строке дисплея отображаются дата и время, во второй – состояние всех 16-и зон ПКП. Состояние зоны индицирует отображаемый символ (напр.: • = зона ОК, • = нарушение в зоне). С момента изменения состояния системы (напр., с момента постановки на охрану) на заданное время на дисплей выводится информация о статусе системы (см. текстовый режим), а затем клавиатура возвращается в режим индикации состояния зон.
- 3. **Режим индикации состояния зон – стандарт CA-10 (LЕD)**. Принцип действия клавиатуры в этом режиме аналогичен принципу работы в режиме 2. Единственное отличие заключается в том, что во второй строке дисплея индицируется состояние 12 зон ПКП так, как в случае клавиатуры CA-10 KLED.

Для ЖКИ клавиатуры рекомендуется 1 или 2 режим работы. После выбора 1 режима пользователь на некоторое время может переходить из текстового режима в режим индикации состояния зон при удержания в нажатом состоянии клавиши ▼.

Режим работы клавиатуры определяет установщик с помощью сервисной функции Формат состояния, доступной после вызова сервисного режима ПКП (→ Сервисный режим ЖКИ клавиатуры Установки **Формат состояния)**.

Существует возможность программировать клавиатуру прямо с компьютера через порт RS-232 ЖКИ клавиатуры (см. раздел: *Запуск выбранных функций*).

#### <span id="page-12-0"></span>**Мониторинг**

ПКП может передавать информацию о состоянии системы (группы) на одну или на две станции мониторинга. Передача на станцию мониторинга осуществляется независимо от передачи речевого сообщения и от передачи в системы вызова. Связь со станцией является приоритетной и опережает передачу голосового сообщения. В случае если не удалось установить связь со станцией мониторинга, ПКП откладывает следующую попытку набора номера на время до 60 секунд, и в случае если должна осуществляться передача голосового сообщения, то ПКП на это время передает телефонную линию устройству автодозвона (телефонному коммуникатору).

Передача информации на станцию может происходить по нескольким вариантам:

- **Передача сообщения на одну станцию мониторинга**;
- **Передача сообщения на станцию 1, а если с ней не удалось установить связь, сообщение передается на станцию 2** (напр., если станция имеет два телефонных номера). В этом случае вся информация передается только на ту станцию, с которой, как с первой удалось установить связь;
- **Передача сообщения на станцию 1 и 2 с разделением событий**  в зависимости от вида события, происшедшего в системе, напр., информация о тревогах на станцию 1, а информация об аварийных состояниях на станцию 2 (использование этого режима является обоснованным в случае мониторинга большой группы абонентов в связи с необходимостью ограничения нагрузки на телефонный номер, по которому прибор передает приоритетные сообщения). Разделение событий устанавливается в ходе настройки ПКП;
- **Передача сообщений на станцию 1 и 2** сначала сообщения передаются на станцию 1, затем на станцию 2. В этом режиме на две станции мониторинга будут доставлены одинаковые сообщения (или события).

В случае если в системе 16 зон и 32 пользователя, количество сообщений нужных для обеспечения достаточного уровня защиты может быть настолько большим, что стандартные форматы передачи могут показаться недостаточными. В связи с этим, с целью увеличения гибкости ПКП, системные события разделены на 6 групп:

- первая **события, связанные с зонами** (тип приоритетный);
- следующие четыре **события, связанные с группами** (приоритет событий зависит от номера группы – группа 1 имеет самый высокий приоритет);
- шестая все остальные **системные события**.

Все группы событий имеют индивидуальные идентификаторы системы (один для каждой станции). В случае станций, которые не принимают за один сеанса связи нескольких разных идентификаторов, ПКП может передавать сообщения о событиях в отдельных сеансах, соблюдая последовательность, определенную приоритетом событий, и группируя события, которые имеют одинаковые идентификаторы.

Возможно передавать сообщения о 9 разных событиях, связанных с состоянием зон, и о 17 событиях из групп (в том числе 7 событий может содержать номер пользователя). ПКП может также передавать информацию о 26 остальных системных событиях (напр.: об аварийных состояниях, запуске режима программирования по телефону, включении охраны и т.д.). Коды событий для двух станций одинаковы. Для большинства событий можно определить способ разделения событий между станциями. Сообщения на станцию могут посылаться в одном из 17 форматов передачи (в т.ч. TELIM, используемый в Германии).

Благодаря анализу коммутационных сигналов при помощи алгоритма ToneLOGIC, CA-10 осуществляет контроль за всем процессом установления связи со станцией, что позволяет значительно сократить время доставки сообщения на нагруженных телефонных линиях. Незамедлительно после обнаружения сигнала «занято» на телефонной линии цикл набора телефонного номера возобновляется. Благодаря этому, время, необходимое на установку связи прибора с центральной станцией, намного короче, чем у других устройств, которые определенное время ожидают ответ станции и только потом возобновляют попытку установить связь повторно.

## <span id="page-13-0"></span>**Телефонный коммуникатор**

ПКП CA-10 имеет встроенный телефонный коммуникатор (автодозвонщик), обеспечивающий возможность передачи речевого сообщения о тревоге. Сообщения хранятся во внешнем модуле речевого оповещения. ПКП работает совместно с модулем SM-2 от SATEL.

Коммуникатор позволяет также передавать сообщения в пейджинговые системы. Можно запрограммировать четыре разных алфавитно-цифровых сообщения.

Можно запрограммировать восемь 16-значных телефонных номеров.

Для каждого телефонного номера можно: определить группу или группы (при поступлении сигнала тревоги из этих групп начнется передача сообщения по этому номеру) и выбрать одно из четырех текстовых сообщений для пейджера или речевое сообщение из модуля, которое будет отправлено по этому номеру.

ПКП контролирует сигналы в абонентской телефонной линии в процессе установки соединения по алгоритму ToneLOGIC. Благодаря этому независимо от типа телефонной станции CA-10 может обнаружить снятие трубки.

Оповещение для каждого телефонного номера осуществляется согласно следующим установкам:

• **число повторов** (1-7) – определяет, сколько раз ПКП будет звонить по данному номеру и передавать сообщение,

• **максимальное количество неудачных попыток** (1-9) – число попыток, после которого ПКП прекращает набирать номер, с которым невозможно установить связь. (абонент не отвечает, сигнал «занято» и т.п.).

При ожидании непрерывного сигнала во время набора номера (код D - напр., в случае ПКП подключенного к внутренней телефонной линии и попытке выйти на городскую линию), обнаружение сигнала «занято» не изменит числа повторов передачи сообщения и количества неудачных попыток связи.

**Диалер ПКП может также осуществлять ответ на входящий звонок и информировать о состоянии системы голосовым сообщением или специальными сигналами** (сервисные функции FS5 и FS101):

- звуковым сигналом: один сигнал в секунду, если не было тревоги;
- речевым сообщением, если тревога была не больше чем час назад;
- звуковым сигналом: пять коротких звуковых сигналов каждую секунду, если была тревога, но с момента тревоги прошло времени больше чем час.

Другой способ получения информации о состоянии системы по телефону возможен при совместной работе ПКП с модулем **MST-1** от SATEL (см. сервисная функция FS131). Модуль MST-1 обеспечивает также в ограниченной степени дистанционное управление системой с помощью сигналов DTMF. Способ подключения и обслуживания приводится в руководстве модуля MST-1.

## <span id="page-14-0"></span>**Дистанционное программирование – DOWNLOADING**

Для облегчения программирования в ПКП CA-10 предусмотрена функция DOWNLOADING-а, позволяющая программировать и контролировать систему с помощью компьютера с программой DLOAD10.

Программирование с помощью компьютера может осуществляться в двух режимах: локально - через порт RS-232 оборудован RJ разъемом (при подключении СА-10 прямо к одному из СОМ портов компьютера) или дистанционно – через городскую телефонную линию (компьютер снабжен специальным модемом). Программирование данных ЖКИ клавиатуры осуществляется в локальном режиме, через порт RS-232 клавиатуры.

Прилагаемая в комплекте с ПКП программа DLOAD10 обеспечивает возможность:

- считывания всех параметров;
- записи новых параметров;
- просмотра журнала событий системы;
- работы в режиме реального времени.

#### **Программа не считывает и не изменяет паролей пользователей – доступ к ним возможен лишь с помощью клавиатур (через функции пользователя).**

В режиме реального времени на экран компьютера выводится текущая информация о состоянии системы: о нарушенных зонах, активных выходах, состоянии групп и часах ПКП. Управление системой с помощью программы осуществляется аналогично управлению с помощью клавиатур. Виртуальная клавиатура работает одновременно с клавиатурами системы, позволяя управлять всеми группами из одного места. Режим реального времени позволяет также определить аварию и запрограммировать часы ПКП.

Для установления локальной связи (через порт RS-232) необходимо вызвать сервисную функцию FS112. Предусмотрена также возможность соединения без необходимости вызова функции с клавиатуры (с помощью команды "Локальная связь с..." в программе DLOAD10).

#### **Установление связи по телефонной линии может осуществляться в трех режимах:**

- 1. Компьютер соединяется с ПКП, который после приема звонка обменивается с компьютером идентификаторами. В случае совпадения полученных и переданных идентификаторов, ПКП подтверждает прием команды дистанционного управления, разъединяется и повторно звонит по запрограммированному номеру. Перед повторным сеансом связи с компьютером, ПКП передает на станцию мониторинга информацию о начале программирования.
- 2. Компьютер соединяется с ПКП и после согласования идентификаторов, приступает немедленно к обмену данными. Этот упрощенный режим связи имеет место, в случае если в ПКП не запрограммирован телефонный номер компьютера. Передача информации на ЦСМ наступает после завершения связи с компьютером.
- 3. Вызов связи со стороны ПКП главным пользователем при помощи функции 0. ПКП в первую очередь передает информацию о начале программирования на станцию мониторинга (при активном мониторинге), а затем набирает номер компьютера.

С целью ограничения телефонных расходов можно многократно приостанавливать передачу. В таком случае, при повторном соединении на станцию не поступает извещение о дистанционном управлении. Передача сообщения о окончании дистанционного программирования поступает на станцию лишь после завершения связи.

Возможность вызова связи со стороны компьютера может быть заблокирована. После приостановления связи со стороны компьютера, ПКП в течение 4-ех часов ожидает звонок от компьютера даже, если функции автоматического ответа на звонок компьютера заблокированы. Если связь не прекращается командой "завершение" только "приостановление", извещение о завершении связи записывается в память событий и передается на станцию через 4 часа (с момента последней блокировки).

Ввиду того, что доступ к ПКП может иметь лишь сервисная служба, предусматривается ряд защитных решений, исключающих возможность постороннего вмешательства в систему и изменения каких-либо данных неуполномоченными на это лицами. От внесения изменений защищает шифрование всех передаваемых данных.

# <span id="page-15-0"></span>**УСТАНОВКА ПРИЕМНО-КОНТРОЛЬНОГО ПРИБОРА**

#### <span id="page-15-1"></span>**Описание приемно-контрольного прибора**

**Плата содержит электронные компоненты чувствительные к электростатическим разрядам. До монтажа следует снять электростатические разряды, а в ходе монтажа избегать касания руками деталей на плате ПКП.**

Пояснения к рис. 1:

- 1. **Провода резервного питания** красный подключается к плюсовой клемме аккумулятора, а черный – к минусовой. Цепь аккумулятора защищена полимерным предохранителем 2,5 A. К ПКП прилагаются металлические переходники, предназначенные для болтового соединения проводов с аккумулятором (напр., как в случае аккумулятора емкостью 17 Aч). В связи с этим не обрезайте защитные наконечники на проводах аккумулятора.
- 2. **Штырьки J20** предназначены для установки тока зарядки аккумулятора:

350 mA – штырьки замкнуты,

<span id="page-15-2"></span>700 mA– штырьки разомкнуты.

3. **Разъем типа RJ** – выход порта RS-232 предназначен для программирования системы безопасности с компьютера. Для программирования нужен кабель из комплекта кабелей с артикулом в прайслисте DB9F/RJ-KPL.

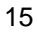

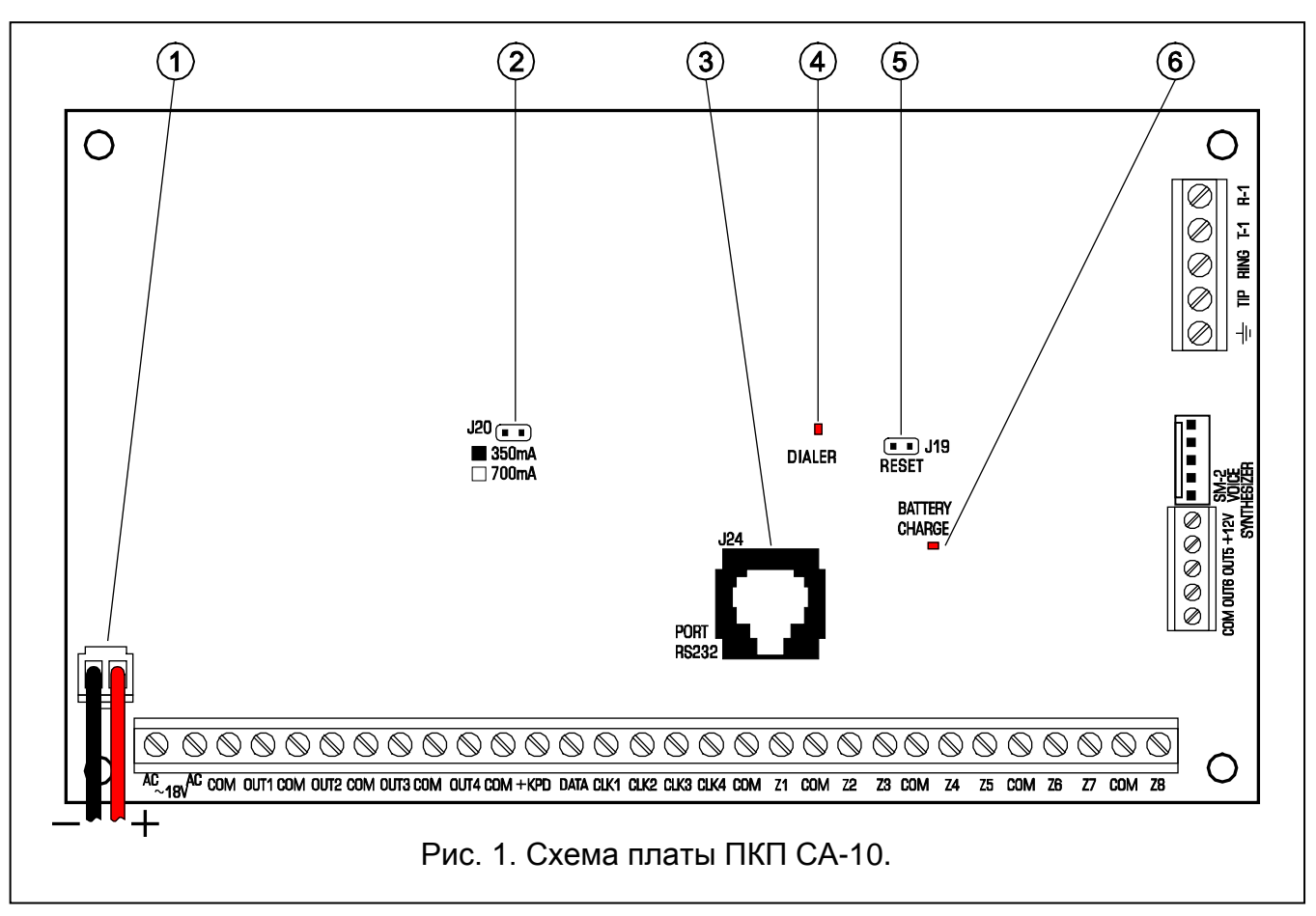

#### <span id="page-16-1"></span>*Примечания:*

- *Запрещается замыкать штыри порта RS-232 и прикасаться к ним пальцами.*
- *Перед подключением кабеля установщик должен предварительно снять электростатический заряд, например, прикасаясь верхней частью ладони к заземленному устройству (кран, радиатор и т.п.).*
- <span id="page-16-0"></span>• *Рекомендуется подключать кабель сначала к ПКП, a затем к компьютеру.*
- *Длина кабеля, соединяющего порты RS-232, не должна превышать. 20 метров.*
- 4. **Светодиод** "**DIALER**" включен, когда прибор звонит, а мигает во время импульсного набора телефонного номера.
- 5. **Штырьки J19** "**RESET**" дают возможность входа в сервисный режим без ввода сервисного пароля. Эту функцию может заблокировать установщик (см.: сервисную функцию FS 131).
- 6. **Светодиод** "**BATTERY CHARGE**" расположенный рядом со штырьками, обозначенными "J19", светится во время тестирования состояния аккумулятора и зарядки разряженного аккумулятора. ПКП каждые 10 секунд проверяет наличие аккумулятора, a каждые 4 минуты в течение 10-20 секунд тестирует состояние зарядки. Во время тестирования понижается процессором напряжение блока питания, а устройства питаются от аккумулятора. При понижении напряжения аккумулятора до 9,5 В ПКП отключает его с целью защиты от полного разряда и повреждения.

КЛЕММЫ ПЛАТЫ:

- **AC** вход питания модуля (18 В AC ± 10%)
- **Z1** ÷ **Z8** зоны
- **OUT1** ÷ **OUT4** программируемые силовые выходы (максимальный ток 2,2 А)
- **OUT5** ÷ **OUT6** программируемые слаботочные выходы (максимальный ток 50 мА)

![](_page_17_Picture_318.jpeg)

Каждый из силовых выходов OUT1 – OUT4 и +KPD имеет электронную защиту от перегрузок и короткого замыкания.

**Телефонную линию** необходимо подвести с помощью четырехжильного кабеля так, чтобы можно было подключить ПКП перед остальными устройствами (телефон, факс и пр.).

**Клеммы AC служат для подключения переменного напряжения питания 18 В ± 10% от блока питания AC/AC**. ПКП снабжен современным высоконадежным блоком питания с высоким КПД. Однако, сохранение полной работоспособности блока питания обусловливается тем, что при максимальной нагрузке ПКП входное напряжение трансформатора не уменьшится ниже **16 В** АС.

#### **Блок питания ПКП имеет:**

- систему контроля за состоянием зарядки аккумулятора с возможностью отключения разряженного аккумулятора,
- оптическую сигнализацию процесса тестирования и зарядки аккумулятора (светодиод на основной плате),
- переключаемый ток зарядки аккумулятора (350 мА/700 мА).

Стабилизированные напряжение блока питания ПКП составляет 13,6÷13,8В и устанавливается в ходе производственного процесса.

Необходимо избегать перегрузки блока питания системы сигнализации. Целесообразно **составить баланс нагрузки** блока питания. Сумма токов, потребляемых всеми приемниками (извещатели, клавиатуры), и тока зарядки аккумулятора не должна превышать максимального тока нагрузки блока питания. В случае более высокой потребности в электроэнергии необходимо применить дополнительный блок питания для питания части устройств-потребителей (напр., APS-15, APS-30 производства SATEL). В таблице 1 (в конце руководства) приводится пример расчета баланса токов, потребляемых системой безопасности и пример выбора аккумулятора.

К основной плате CA-10 можно подключить заземляющий провод. Клемма заземляющего провода обозначается символом:  $\frac{1}{2}$ .

![](_page_17_Picture_14.jpeg)

**Запрещается подключать к клемме заземления "нулевой провод" цепи сетевого электропитания АС 230 В. При отсутствии на объекте отдельной цепи защитного заземления, клемму заземления необходимо оставить неподключенной.**

ПКП СА-10 рекомендуется устанавливать в закрытых помещениях в условиях нормальной влажности воздуха. В помещение требуется подвести отдельную линию сети питания 230 В с защитным заземлением.

ПКП может быть установлен в корпусе СА-10 OBU (корпус с трансформатором, рассчитанным на совместную работы с блоком питания ПКП), который позволяет использовать аккумулятор емкостью 17 Ач. Перед установкой корпуса необходимо установить в нужные отверстия пластиковые шпильки крепления платы.

В случае, если шпильки частично выходят из корпуса необходимо слегка разогнуть

<span id="page-18-2"></span>боковые зажимы, блокирующие позицию шпильки в корпусе (Рис. [2\)](#page-18-1) и при установке шпильки в отверстие сильно прижать центральную часть ее головки, так чтобы ее заблокировать в отверстии корпуса. Рекомендуется убедиться, что нажатие на шпильку не вызывает ее перемещения. При креплении корпуса к поверхности требуется соблюдать особую осторожность во избежание случайного повреждения проводов, проходящих через отверстие в задней стенке.

После закрепления корпуса можно установить плату ПКП и приступить к выполнению соединений.

<span id="page-18-1"></span>![](_page_18_Figure_5.jpeg)

*ПРИМЕЧАНИЕ: Запрещается выполнять какие-либо соединения при включенном напряжении питания (от сети и аккумулятора).*

**Прибор питается от сети ~230В. Несоблюдение требуемой осторожности при выполнении соединений или неправильное присоединение могут стать причиной поражения электрическим током и быть опасными для жизни! Поэтому, при подключении ПКП соблюдайте особую осторожность. Силовой кабель во время установки и подключения ПКП не может быть под напряжением!**

#### <span id="page-18-0"></span>**Подключение клавиатур**

Клавиатура предназначена для настенного монтажа и рассчитана на работу в закрытых помещениях с нормальной влажностью воздуха. Пружина антисаботажного контакта должна быть прижата к основанию так, чтобы при попытке отрыва клавиатуры от стены произошло размыкание контакта.

ПКП может работать как со светодиодными клавиатурами, так и с ЖКИ клавиатурами в любой конфигурации.

#### *Примечания:*

- *С ЖКИ клавиатурами v3.08 (и более поздней) старшие клавиатуры LED S могут работать неправильно, поэтому рекомендуется использовать клавиатуры CA-10 LED S v1.2 или новейшие (это касается также выпускаемых раньше клавиатур CA-10 KLED-M).*
- *Если в системе предусматривается установка модуля расширения зон, то он должен быть выполнен в версии 2 (т.е. дата выпуска на наклейке – февраль 1998 г. или более поздняя).*
- *Жидкокристаллический дисплей не устойчив к ударам, поэтому падение клавиатуры на землю может стать причиной повреждения дисплея.*
- *После включения питания клавиатуры KLED-S, а также после выхода ПКП из сервисного режима, клавиатура в течение 5 секунд блокируется и не реагирует на нажатие клавиш. За это время происходит отсчет установок системы, a подсветка клавиатуры мигает с большой частотой. Одновременно клавиатура восстанавливает автоматический режим подсветки клавиатуры. Изменение режима происходит с помощью функций пользователя при нажатии и удержании клавиши [9].*

Клавиатуры подключаются к клеммам COM, +KPD, CLK1, CLK2, CLK3, CLK4 ПКП. Выходы COM, +KPD и DATA являются общими для всех групп, а выходы CLK1 и CLK2, CLK3 и CLK4 определяют, которой группой будет управлять клавиатура. Если в системе не больше трех клавиатур, то подключение следует начинать с клеммы CLK1.

Клавиатуры нельзя подключать параллельно к одному сигналу CLK (одна группа – две клавиатуры). Это касается всех ЖКИ клавиатур, а также CA-10 KLED-S. Единственным исключением являются клавиатуры CA-10 KLED, которые можно соединять параллельно.

Все клавиатуры должны подключаться отдельным электрокабелем. Расстояние между клавиатурой и ПКП не должно превышать 200 м. Рекомендуется использовать простой неэкранированный кабель диаметром 0,5 мм<sup>2</sup> (нельзя использовать витую пару). При использовании такого кабеля для обеспечения надежного питания расстояние между клавиатурой и ПКП может составлять:

![](_page_19_Picture_311.jpeg)

**Клавиатуры должны получать питание только от клеммы +KPD ПКП.** Этот выход может быть использован для питания извещателей, подключаемых к клавиатурам.

Ввиду того, что ЖКИ клавиатуры потребляют больше тока чем светодиодные клавиатуры (особенно при включенной подсветке клавиатуры и дисплея), при планировании кабельной проводки необходимо учитывать величину активного сопротивления проводов, подводящих питание и массу.

*Примечание: Напряжение питания, измеряемое на клеммной колодке ЖКИ клавиатуры при включенной подсветке клавиатуры и дисплея не должно быть ниже 11 В.*

<span id="page-19-0"></span>![](_page_19_Figure_7.jpeg)

![](_page_19_Picture_312.jpeg)

![](_page_20_Figure_2.jpeg)

![](_page_20_Figure_3.jpeg)

зуммер

<span id="page-20-0"></span>*Рис. 6. Вид платы клавиатуры CA-10 KLCD-L. Плата клавиатуры CA-10 KLCD-S отличается только по наружному размеру.*

Зоны Z1 и Z2 полностью идентичны зонам на основной плате. К ним можно подключить любые извещатели. Зона Z1 клавиатуры группы 1 опознается прибором как зона номер 9, Z2 – как зона номер 10 и т.д. (см. рис. [7\)](#page-21-1). При четырех клавиатурах ПКП имеет 16 зон. Можно также использовать меньше количество клавиатур и модуль расширения зон.

![](_page_21_Figure_2.jpeg)

## <span id="page-21-1"></span><span id="page-21-0"></span>**Установка адресов клавиатур**

Адрес является дополнительной защитой клавиатуры от саботажа. **Клавиатуры должны иметь разные (любые) адреса**. Адрес в светодиодной клавиатуре определяется с помощью перемычек ABCD (см. рисунки: [3,](#page-19-0) [4](#page-20-0) и описание сервисной функции FS111), а в ЖКИ клавиатуре следует его запрограммировать. Программирование состоит во вводе четырех цифр в бинарном формате (по аналогии с клавиатурой LED: 1=штырьки замкнуты, 0=штырьки разомкнуты). ПКП не обслуживает клавиатур LED с адресами типа "все замкнуты" и "все разомкнуты", а также ЖКИ клавиатур, в которых запрограммирован адрес 0000 или 1111. ПКП запоминает адрес клавиатуры вместе с остальными параметрами системы в энергонезависимой памяти EEPROM.

Смену адреса **ЖКИ клавиатуры** можно произвести двумя способами:

1. Непосредственно (без сервисного пароля):

- Отключить электропитание клавиатуры и провода шины данных (CLK, DATA);
- Замкнуть накоротко клеммы CLK и DATA клавиатуры;
- Включить электропитание клавиатуры; на дисплее появится надпись: "*Адрес клавиат: 1001*" (заводская установка, соответствующая установке перемычек в последовательности ABCD).
- Назвать правильный адрес клавиатуры с помощью клавиш [0] и [1] и подтвердить его нажатием клавиши [#]; на дисплее появится сообщение "Адрес установлен";
- Подключить клавиатуру к прибору в соответствии с показаниями (CLK, DATA);
- Вызвать сервисный режим ПКП и запустить функцию FS124.
- 2. С помощью сервисных функций клавиатуры:
	- Включить сервисный режим ПКП.
	- Выбрать по очереди из отображаемых позиций меню следующие функции:  $\rightarrow$ ЖКИ Клавиатура; Установки; Адрес клавиатуры.
	- При помощи клавиш [0] и [1] ввести правильный адрес клавиатуры и подтвердить его нажатием клавиши [#]; на дисплее появится сообщение: "Установ. адреса (FS124) ? 1=ДА".
	- Нажать клавишу [1] для автоматического выполнения сервисной функции FS124 и сохранить установки.

#### *Примечание: Для того, чтобы ПКП обслуживал ЖКИ-клавиатуры необходимо запустить функцию FS124 на каждой подключенной к прибору ЖКИ клавиатуре.*

После запуска ПКП, он может не обслуживать ЖКИ клавиатуры (отсутствие реакции на нажатие клавиш). На дисплей ЖКИ клавиатуры выводится сообщение об отсутствии связи с ПКП. Чаще всего, причиной такого сообщения при запуске СА-10 является несовпадение действительного адреса клавиатуры и адреса, запрограммированного в ПКП. В зависимости от того, подключены ли к ПКП еще другие клавиатуры, или нет, можно:

- 1. Вызвать сервисный режим на другой клавиатуре и запустить сервисную функцию FS124, что приводит к автоматическому определению правильных адресов ПКП. Следует помнить о том, чтобы запустить функцию FS124 на всех ЖКИ клавиатурах, подключенных к ПКП.
- <span id="page-22-2"></span>2. Вызвать сервисный режим с помощью перемычек и запрограммировать в ПКП правильный адрес клавиатуры (см.: *Запуск приемно-контрольного прибора*).

#### <span id="page-22-0"></span>**Подключение модуля расширения зон**

Для увеличения числа зон допускается вместо полного комплекта клавиатур подключить модуль расширения зон. Модуль расширения может расширить систему на число зон, доступных в клавиатурах, которых не хватает для полной конфигурации. Модуль подключается, как очередная клавиатура. Он может работать с разным количеством клавиатур. Подробная информация по подключению находится в руководстве по установке расширителя.

ЖКИ клавиатуры могут работать в системах лишь с модулем расширения зон, выпускаемым с февраля 1998 года.

Адрес модуля расширения должен программироваться, как адрес очередной клавиатуры:

- 2-ой, 3-ей и 4-ой если модуль расширения подключен к CLK2;
- 3-ей и 4-ой если модуль расширения подключен к CLK3;
- 4-ой если модуль расширения подключен к CLK4.

#### <span id="page-22-1"></span>**Подключение извещателей**

CA-6 может работать с любыми извещателями. К каждой из зон ПКП может быть подключен шлейф типа:

- NC (нормально замкнутый),
- **NO** (нормально разомкнутый),
- EOL (с оконечным резистором),
- 2EOL (с двумя оконечными резисторами).

<span id="page-23-2"></span><span id="page-23-1"></span>![](_page_23_Figure_4.jpeg)

<span id="page-23-0"></span>Если применяется шлейф с одиночным оконечным резистором (EOL), в качестве оконечного резистора должен использоваться резистор 2,2 кОм, в случае шлейфа с двумя оконечными резисторами – два резистора 1,1 кОм. Использование шлейфов

с контролем сопротивления позволяет одновременно наблюдать за состоянием извещателя и тамперного контакта (см.: Рис. [9\)](#page-23-0).

Для питания извещателей можно использовать любой из выходов с электронной защитой (OUT1 – OUT4). Выход необходимо запрограммировать, как выход питания (выход 27). Извещатели, подключенные к зонам на клаувиатурах, могут питсться от выхода +KPD.

![](_page_24_Figure_4.jpeg)

<span id="page-24-0"></span>![](_page_24_Figure_5.jpeg)

<span id="page-25-2"></span>Раздельное использование массы в цепи питания и массы в сигнальной цепи, информирующей о состоянии извещателя, подключенного к зоне, позволяет исключить нежелательное влияние активного сопротивления в шлейфе. При условии, что к проводу подключен лишь один извещатель, а длина шлейфа относительно небольшая, допускается упростить схему подключения, используя один общий провод для цепи питания и сигнала нарушения извещателя.

Извещатели NO и NC подключенные шлейфом с двумя оконечными резисторами (2EOL) подключаются идентично, необходимо лишь правильно запрограммировать в ПКП тип извещателя, который подключается к данной зоне (2EOL/NO или 2EOL/NC).

#### *Примечания к рисункам:*

- *На размещенных рисунках показан лишь пример подключения извещателей. При подключении системы охранной сигнализации необходимо помнить, чтобы к тамперному шлейфу подключить также клеммы тамперного контакта оповещателей и корпуса ПКП, (тип шлейфа NC) и т.п.*
- *Для рисунков: [8,](#page-23-1) [9](#page-23-0) и [10](#page-24-0) принято, что зона 2 – это тамперный шлейф (запрограммирована как 24Ч САБОТАЖНАЯ).*

#### <span id="page-25-0"></span>**Подключение оповещателей**

На рис. [12](#page-25-1) и [13](#page-26-0) показаны способы подключения оповещателей (нагрузки).

ПКП СА-10 может управлять оповещателями любого типа. Функциональное назначение выходов может изменяться в зависимости от требований системы. Предоставляется возможность выбора одной из 41 различных функций выходов, благодаря чему система отличается большой гибкостью и возможностью приспособить ее к почти каждой ситуации. Если в системе устанавливаются оповещатели, то соответствующим выходам необходимо назначить функцию тревожного оповещения.

![](_page_25_Figure_9.jpeg)

<span id="page-25-1"></span>В условиях применения оповещателей, генерирующих тревожный сигнал после подвода напряжения, для выполнения функции тревожной сигнализации наиболее рационально назначить выходы OUT1 - OUT4. В таком случае, "+питания" оповещателя следует подключить к соответствующему выходу OUT ПКП, а "массу" оповещателя – к клемме СОМ прибора. Таким образом можно подключить четыре независимых друг от друга оповещателя. Можно подключить акустический и оптический оповещатель, и запрограммировать для одного выхода определенное время работы, а для второго – до момента выключения.

**В силу того, что выходы OUT1 - OUT4 контролируют нагрузку, для обеспечения правильной работы требуется подключение нагрузки (резисторов). Рекомендуется использовать резисторы 2,2 кОм.** Если акустический оповещатель в выключенном состоянии выдает тихие звуки, следует уменьшить сопротивление резистора.

<span id="page-26-1"></span>![](_page_26_Figure_2.jpeg)

<span id="page-26-0"></span>В случае использования оповещателей со встроенным собственным аккумулятором, выход OUT4 следует использовать для подключения питания оповещателей, а слаботочные выходы OUT5 и/или OUT6 использовать для вывода тревожных сигналов.

Выходы OUT5 и OUT6 могут использоваться для управления реле, включающими любые оповещатели или другие устройства. Реле допускается подключить прямо к выходам согласно рис. [13.](#page-26-0)

![](_page_26_Figure_5.jpeg)

Выходы OUT5 и OUT6 могут также использоваться для управления передатчиком системы радиомониторинга NR2-DSC (система NEMROD – формат PC16OUT) производства фирмы NOKTON. В таком случае необходимо изменить режим работы этих выходов, включая соответствующую опцию сервисной функции FS5. В режиме работы с передатчиком NOKTON выходы используются для передачи данных о состоянии ПКП (сигнализация тревог из зон, сигнализация пожарных тревог, сигнализация аварии, сигнализация режима охраны и пр.) и не выполняют задач, предусмотренных стандартными сервисными функциями.

![](_page_26_Picture_7.jpeg)

**Подключая к прибору устройства с большим потреблением тока (напр., передатчик радиомониторинга), "+" питания этих устройств следует** 

**соединить с "+" аккумулятора (на проводе питания рекомендуется установить соответствующий предохранитель). Общий провод следует подключить к любой клемме СОМ ПКП (не к "-" аккумулятора). Запрещается подключать массу устройства непосредственно к "-" аккумулятора. Соединение общего провода устройства с клеммой "-" аккумулятора вызовет неправильную работу ограничителя тока зарядки, что вследствие приведет к ускоренному разряду аккумулятора, а даже может стать причиной повреждения ПКП.**

#### <span id="page-27-0"></span>**Подключение телефонной линии**

<span id="page-27-2"></span>Если в системе сигнализации используется телефонный коммуникатор (мониторинг, оповещение или дистанционное программирование), то ПКП необходимо подключить к абонентской телефонной сети. Для обеспечения правильного процесса передачи сообщений телефонную линию необходимо подключить непосредственно к клеммам: TIP, RING, находящимся в правом верхнем углу платы ПКП. Все остальные устройства (телефон, телефакс и пр.) подключаются за прибором к клеммам обозначенным символами: T-1, R-1. Такое подключение обеспечивает ПКП полный перехват телефонной линии на время телефонирования и исключает возможность заблокировать передачу сообщения в результате поднятия трубки на парралельном аппарате. Кроме того, подключенные за ПКП телефонные аппараты не сигнализируют, что ПКП набирает номер.

#### *Примечания:*

- *Передача телефонных сигналов и сигналов системы безопасности, не должна осуществляться по одному многожильному кабелю. Такая ситуация создает опасность повреждения системы в случае пробоя от высокого напряжения телефонной линии.*
- *ПКП взаимодействует только с аналоговыми абонентскими линиями. Подключение телефонного шлейфа непосредственно к цифровым сетям (напр., ISDN) приводит к повреждению устройства.*
- *Установщик обязан уведомить пользователя о способе подключения ПКП к телефонной сети.*

![](_page_27_Figure_10.jpeg)

#### <span id="page-27-1"></span>**Подключение модуля речевого оповещения**

Для телефонного оповещения о тревоге голосовым сообщением необходим модуль речевого оповещения.

Прибор СА-10 работает совместно с модулем SM-2 производства фирмы SATEL. Гнездо для подключения модуля (обозначенное символом VOICE SYNTHESIZER) находится с правой стороны платы ПКП. Модуль подключается непосредственно к нему. Устройство снабжено разъемами типа miniJack для прослушивания сообщений и телефонной линии.

#### <span id="page-28-3"></span><span id="page-28-0"></span>**Подключение принтера или компьютера**

В случае необходимости получения подробной документированной информации о событиях, требуется подключить принтер.

Принтер может быть подключен постоянно, либо только с целью отпечатать содержимое памяти событий. При постоянном подключении принтера все события, происходящие в системе, печатаются немедленно. Печатная строка содержит дату, время, наименование и источник события (номер зоны, номер группы или номер пользователя).

ПКП работает с принтерами оборудованными портом RS-232. На плате ПКП порт RS-232 выведен на гнездо J24 (RJ разъем). Порт RS-232 обеспечивает также возможность подключения ПКП к компьютеру.

Расположение сигналов и способ подключения принтера или компьютера к порту показаны на рис. [16](#page-28-1) и [17.](#page-28-2) Сигнал TXD ПКП всегда подводится к входу RXD принтера или компьютера, а сигнал TXD компьютера – к входу RXD ПКП. Принтер или компьютер сообщает ПКП о своей готовности к приему данных сигналом DTR. Отсутствие этого сигнала сообщается ПКП, как аварийное состояние порта RS-232.

![](_page_28_Figure_7.jpeg)

#### <span id="page-28-2"></span><span id="page-28-1"></span>Рис. 16. Способ подключения принтера к порту RS-232 ПКП.

![](_page_28_Figure_9.jpeg)

Предусмотрена возможность программирования ПКП с компьютера. Для этого следует запустить фирменную программу DLOAD10 (которая находится на приложенном CD диске), выбрать соответствующий коммуникационный порт (окно КОНФИГУРАЦИЯ) и вызвать в ПКП сервисную функцию **FS112**.

## <span id="page-29-0"></span>**Подключение питания**

ПКП должен быть подключен к электросети постоянно. Поэтому, прежде чем приступить к выполнению кабельной разводки необходимо тщательно ознакомиться с электросхемой объекта. Для питания ПКП следует выбрать цепь, находящуюся постоянно под напряжением и защитить ее соответствующим предохранителем.

![](_page_29_Picture_4.jpeg)

#### **Перед установкой и подключением ПКП необходимо убедится, что провод электропитания находиться в обесточенном состоянии!**

Описание электрических соединений для корпуса CA-10 OBU:

- 1. Провода, подводящие переменное напряжение 230 В, подключите к клеммам трансформатора, обозначенным "**AC 230 V**".
- 2. Провода выхода напряжения со вторичной обмотки трансформатора подключите к клеммам с символом "**AC**" (~18 В) на основной плате прибора.
- 3. Провод защтного заземления подключите к клеммной колодке, расположенной рядом с трансформатором и обозначенной символом  $\left(\frac{1}{n}\right)$ . Данную цепь следует также соединить с клеммой заземления ПКП.

![](_page_29_Picture_10.jpeg)

**Запрещается подключать к клемме заземления "нулевой провод" цепи сетевого электропитания АС 230 В. При отсутствии на объекте отдельной цепи защитного заземления, клемму заземления необходимо оставить неподключенной.**

Процедура включения питания:

- 1. Подключить провода аварийного питания к соответствующим клеммам аккумулятора (красный – к плюсу, черный – к минусу). **ПКП не начнет работать сразу при подключении аккумулятора** (без сетевого питания), но будет продолжать работу в случае пропадания напряжения ~230 В.
- 2. Подключите сетевое напряжение ~230 В происходит запуск ПКП.

Вышеназванная последовательность подключения ПКП к источникам питания (сначала к аккумулятору, затем к электросети 230 В) обеспечивает правильную работу блока питания и систем электронной защиты ПКП, благодаря которым исключается опасность повреждения элементов системы безопасности в результате возможных монтажных неполадок.

*Примечание: В случае, если необходимо полностью отключить питание ПКП, следует отсоединить по очереди сеть и аккумулятор. При повторном включении питания следует соблюдать вышеуказанную очередность (т.е. сначала аккумулятор, а затем переменное напряжение 230 В).*

![](_page_29_Picture_17.jpeg)

**Так как ПКП не имеет выключателя, обеспечивающего возможность отключения сетевого питания, требуется передать владельцу системы безопасности либо ее пользователю информацию о способе отключения ПКП от сети (напр., указывая предохранитель защиты цепи питания ПКП).**

## <span id="page-29-1"></span>**Запуск ПКП**

После выполнения всех электросоединений и проверки их правильности можно приступить к запуску системы Рекомендуется начинать работу с отключенными оповещателями. Их можно подключить по завершении программирования системы безопасности.

Если ПКП работает с одной клавиатурой с адресом заданным производителем (1001 - перемычки на штырьках "D" и "A"), то после включения напряжения питания она подтверждает готовность ПКП к работе путем выдачи четырех коротких звуковых сигналов и одного длинного.

<span id="page-30-1"></span>*Примечание: ПКП с заводскими установками не будет поддерживать клавиатуры, подключенной к сигналу CLK1, если ей адрес по умолчанию (1001) изменен.*

Если после включения питания ПКП срабатывает тревога, то следует произвести сброс тревоги с помощью пароля пользователя с последующим нажатием клавиши [#] (по умолчанию главный пароль для группы 1: [1][2][3][4]) и перейти к программированию параметров в сервисном режиме.

После ввода заводского сервисного пароля ([1][2][3][4][5]) и подтверждения его клавишей [#], ПКП переходит в сервисный режим, индицируемый миганием светодиодов [ТРЕВОГА] и [ОХРАНА]. С этого момента можно приступить к программированию ПКП.

*Примечание: Для повышения уровня защиты рекомендуется изменить заводской адрес клавиатуры. После изменения адреса необходимо запустить функцию FS124.*

Если в системе установлено несколько клавиатур или модуль расширения зон, то ПКП не поддерживает устройств подключенных к сигналам: CLK2, CLK3, CLK4, до тех пор пока их адреса не будут запрограммированы в памяти ПКП.

#### <span id="page-30-0"></span>**Вход в сервисный режим "со штырьков"**

Если после включения питания ПКП не распознает клавиатуры и не реагирует на нажатие клавиш и ввод пароля или постоянно генерирует тревожный сигнал, то **требуется произвести процедуру перехода в сервисный режим "со штырьков"**. Данная операция позволяет запрограммировать адреса клавиатур (или модуля расширения) до включения нормального рабочего режима. В противном случае ПКП в момент включения питания будет сразу сигнализировать тревогу из-за обнаружения саботажа клавиатур.

Процедура запуска сервисного режима "со штырьков" выполняется следующим образом:

- 1. Выключить питание ПКП (поочередно сеть и аккумулятор).
- 2. Проверить установку адресных перемычек и состояние тамперных контактов клавиатур.
- 3. Установить перемычку на штырьки RESET (J19) прибора.
- 4. Включить аккумулятор, а затем сетевое питание.
- 5. После выдачи звукового сигнала клавиатурами снять перемычку со штырьков RESET (J19). **Это вызовет запуск сервисного режима в клавиатуре группы 1**, сигнализируемый четырьмя короткими и одним длинным звуковыми сигналами.
- 6. Вызвать сервисную функцию **FS124**. Данная функция автоматически считывает адреса клавиатур тем самым, настраивая режим работы с новой установкой адресов.

*Примечание: Если в системе сигнализации установлены ЖКИ клавиатуры, требуется запустить функцию FS124 в каждой из ЖКИ клавиатур. Сервисная функция FS124, включаемая с ЖКИ клавиатуры, вызывает автоматическое выполнение дополнительных конфигурационных*  *операций. Вызов этой функции на каждой клавиатуре необходим для правильной работы системы.*

7. Для полной уверенности, что все установки соответствуют заводским установкам можно выполнить сервисные функции: FS107, FS108 и FS110.

После окончания процедуры необходимо выйти из сервисного режима с помощью FS0 и опять перейти в сервисный режим – на этот раз с клавиатуры путем ввода заводского сервисного пароля [1][2][3][4][5] с последующим подтверждением клавишей [#].

Повторный переход ПКП в сервисный режим свидетельствует о корректной работе и возможности продолжать установку системы (подключение извещателей, оповещателей, установление связи с компьютером) и запрограммировать все необходимые параметры.

Если вышеописанная процедура не приведет к достижению ожидаемого результата, это означает, что возможность перехода в сервисный режим "со штырей" была предварительно заблокирована в ПКП. В таком случае требуется произвести другую процедуру для **снятия блокировки ПКП** и возврата к заводским установкам:

- 1. Выключить поочередно сетевое и аварийное питание.
- 2. Установить перемычку на штырьки J19 RESET.
- 3. Включить поочередно аварийное и сетевое питание.
- 4. Подождать 60 секунд (±5 секунд) и снять перемычку.
- 5. Ввести с клавиатуры пароль [1][2][3][4][5] (код необходимо ввести в течение 15 секунд) и подтвердить его нажатием клавиши [#] или [\*].

# <span id="page-31-0"></span>**Программирование ПКП с помощью компьютера**

Для программирования ПКП с помощью компьютера через порт RS-232 необходимо войти в сервисный режим и запустить функцию **FS112**. Возможно инициировать связь с компьютером автоматически, без необходимости вызова сервисной функции **FS112** с клавиатуры. Данная возможность является значительным облегчением в случае, если клавиатуры установлены на большом расстоянии от ПКП. Для установления связи без использования клавиатуры следует:

- 1. Отключить по очереди сетевое питание и аварийное питание.
- 2. Подключить кабель к порту RS-232 ПКП и компьютера (рис. [17\)](#page-28-2).
- 3. Запустить в компьютере программу DLOAD10.
- 4. Выбрать в программе номер порта, к которому подключен кабель.
- 5. Из меню программы выбрать по очереди функции:  $\rightarrow$  Соединение;  $\rightarrow$  Локальная связь с...;  $\rightarrow$  CA10 (RS-232, без клавиатуры).
- 6. Следовать сообщениям программы.

# <span id="page-31-1"></span>**ВЫЗОВ ВЫБРАННЫХ ФУНКЦИЙ**

Выполнение некоторых функций ПКП требует соответствующей установки нескольких параметров. Нижеприведенные сведения детально описывают настройку таких функций, как: контроль обхода охранника, телефонное уведомление, мониторинг и дистанционное программирование – downloading.

#### <span id="page-31-2"></span>**Контроль обхода охранников**

Принцип действия функции заключается в автоматическом контроле за обходом охранника. Ввод пароля охранника должен осуществляться с заданной частотой на клавиатуре. Ввод пароля записывается в память событий, так как и отсутствие ввода пароля по истечении определенного времени, которое может также сигнализироваться на выходе с соответствующей функцией. Сообщения о таких событиях могут передаваться на станцию мониторинга.

Включение функции обусловлено выполнением следующих действий:

- программирование пароля для охранной службы в функции 2 пользователя (создание нового пользователя) запрограммировать пароли с полномочием 5 (вместо пароля охранника может использоваться функция 7 пользователя - активация выхода "переключатель моностабильный");
- определение соответствующего таймера для функции "контроль за состоянием группы" (функция FS106);
- программирование контрольного времени для таймера (функции FS102÷FS105, в зависимости от группы).

#### <span id="page-32-0"></span>**Телефонное сообщение о тревожном состоянии**

Для использования функции сообщения о тревожном состоянии необходимо запрограммировать:

- **FS5, FS131** активация опций "телефонирование" и установка опции "набора номера" согласно требованиям телефонной станции,
- **FS87** ÷ **FS94**  ввод хотя бы одного телефонного номера,
- **FS95**  определение групп, из которых будут пересылаться телефонные сообщения по запрограммированным в функциях FS87 – 90 телефонным номерам,
- **FS100**  программирование отличного от нуля числа повторов и определение максимального количества неудачных попыток в очереди.
- *Примечание: В функции FS95 программируется также тип передаваемого сообщения – если не будет выбрано одно из сообщений на пейджер, ПКП будет осуществлять передачу сообщений через модуль речевого оповещения.*

После правильной настройки вышеуказанных параметров и вызова тревоги светодиод DIALER на плате ПКП включится, сигнализируя, что ПКП начал телефонировать (при импульсном наборе номера светодиод мигает). Рекомендуется выполнить тест уведомления. Для этого используются типичные наушники, подключенные к гнезду "прослушивание телефонной линии" в модуле SM-2 (параллельное подключение телефонного аппарата для "прослушивания" создает помехи). Передача телефонного сообщения происходит сразу после вызова тревоги. Сброс тревоги прекращает передачу телефонного сообщения.

**Обычные проблемы, возникающие при включении речевого оповещения:**

- **ПКП не начинает телефонировать** не запрограммированы все вышеуказанные параметры;
- **ПКП соединяется с телефонной линией, но не набирает номера**  отсутствие сигнала или нетипичный (не соответствующий стандарту) сигнал ответа со стороны телефонной станции. Необходимо проверить причину отсутствия сигнала или, в случае нетипичного сигнала, выключить в FS5 опцию тестирования ответа телефонной станции;
- **ПКП соединяется с набранным номером, но не наступает передача речевого сообщения** – неправильная установка FS95 (выбран вариант передачи сообщения на пейджер вместо передачи речевого сообщения);
- **ПКП соединяется с набранным номером, но передает сообщение слишком рано или с задержкой** – прибор распознает прием звонка по звуковым сигналам на линии. Допускается задержка в передаче сообщения до 4-х секунд с момента поднятия трубки. Если сигналы в телефонной сети не соответствуют стандартам или

слышны помехи (трески, шумы и т.п.), автоматика ПКП может не работать правильно. В таком случае можно продлить период сообщения путем включения в функции FS5 опции "двойное сообщение" или выключить опцию определения приема звонка;

• ПКП передает сообщение чаще, чем запрограммировано - прибор распознает прием звонка по обратному сигналу вызова; если пользователь поднимает трубку слишком быстро (в течение первого звонка), ПКП может не учесть приема звонка и опять пытаться получить соединение.

#### <span id="page-33-0"></span>Передача сообщений на центральную станцию мониторинга

Оператор станции мониторинга должен передать установщику данные необходимые для программирования функции мониторинга, т.е.:

- телефонные номера станции мониторинга,
- формат передачи или список доступных форматов.
- идентификатор системы сигнализации (номер объекта один или несколько в случае мониторинга большой системы),
- список кодов событий.

С целью запуска мониторинга необходимо запрограммировать:

- FS43 номер телефона станции мониторинга, если имеются два номера или две станции мониторинга, необходимо второй номер программировать с помощью FS44;
- FS45. FS46 форматы передачи на станцию, если станция является многоформатной, рекомендуется выбрать наиболее быстрый формат (напр., Ademco Express или Radionics 2300 с четностью);
- FS47 опции мониторинга:
- FS48÷FS59 идентификаторы для станции, идентификатор должен состоять из 3-4 цифр разных от нуля (знаки от 1 до F, знак 0 означает отсутствие знака); некоторые станции используют идентификаторы состоящие из цифр от 0 до 9 - в таком случае следует вместо цифры 0 ввести знак А (напр., А1А2 вместо 0102);

Должны программироваться по крайней мере три идентификатора (они могут быть идентичны):

- идентификатор зон,
- идентификатор группы,
- идентификатор системных событий.
- FS60÷FS66, FS69÷FS72, FS81÷FS82, FS126 коды событий согласно списку полученному от оператора станции, коды могут состоять из одной цифры (второй знак 0) или из двух цифр - взависимости от требований станции, коды несоответствующей длины могут стать причиной блокировки связи со станцией;
- если в опциях выбрана передача сообщений на две станции с распределением событий, распределение следует программировать с помощью функций: FS67-FS68, FS73-FS74, FS77-FS78, FS83-FS84;
- $\bullet$  FS5 ОПЦИИ "Мониторинг" включение (после программирования вышеперечисленных параметров).

#### Типичные проблемы, возникающие при включении мониторинга:

• ПКП не начинает телефонировать - не все вышеуказанные параметры правильно запрограммированы. ПКП не будет звонить на станцию, если запрограммированные данные исключают возможность передачи на станцию правильного сообщения о событии, напр., из-за: отсутствия телефонного номера, идентификатора короче трех знаков разных от нуля, отсутствия кода события и т.п.;

- Проблемы с набором телефонного номера отсутствие или нестандартный (не соответствующий стандарту) сигнал ответа со стороны телефонной станции. Следует определить причину отсутствия сигнала или выключить в FS5 опцию тестирования ответа телефонной станции в случае нетипичного сигнала;
- ПКП не пересылает кодов после получения связи со станцией неправильный выбор формата или низкое качество телефонной связи (ПКП не опознает тона ответа станции):
- Станция не принимает (не подтверждает приема) кодов, пересылаемых прибором - неправильный выбор формата, неправильная длина идентификатора (напр., 3 знака вместо требуемых 4-х) или кода события (1 знак вместо требуемых 2-х), либо недостаточное качество связи;
- ПКП не пересылает некоторых кодов событий, несмотря на их правильность - отсутствие идентификатора для данной группы событий, напр., отсутствие идентификатора группы 1 исключает возможность передачи сообщения о включении и выключении режима охраны в этой группе;
- ПКП самостоятельно переключает опцию "передача сообщений на станцию 1 или станцию 2" на опцию передача сообщений только на одну станцию - если число идентификаторов для станции 1 и станции 2 отличается (есть коды, которые имеют идентификатор для одной станции, а для второй нет), то ПКП не может пересылать сообщений на две станции в режиме "станция 1 или 2" и переключает опцию на передачу на ту станцию, для которой запрограммировано больше идентификаторов;

Примечание: Для формата Ademco Express идентификатор "0000" является правильным (возможная передача 0), а для остальных форматов такая установка означает отсутствие идентификатора (0 не пересылается).

Для установления причин проблем со связью могут пригодиться наушники, подсоединенные к гнезду "прослушивание телефонной линии" в модуле речевого оповещения SM-2.

Процесс получения связи со станцией мониторинга происходит следующим образом:

- станция принимает звонок и пересылает т.н. сигнал готовности (один или ряд звуков. если станция обслуживает несколько форматов передачи);
- ПКП распознает сигнал станции и, если соответствует он запрограммированному формату, отвечает, передавая номер идентификатора и код события сигналами соответствующего тона (однократно или двукратно - в зависимости от выбранного формата). В наушниках, подключенных к гнезду "прослушивания телефонной линии", слышны звуки на много громче, чем сигналы станции мониторинга;
- станция подтверждает прием сообщения таким же сигналом, как сигнал готовности;
- ПКП разъединяется и передает очередные коды (если есть такие для передачи на станцию).

Проблемы, которые встречаются чаще всего, являются результатом: неточной информации о форматах, обслуживаемых данной станцией (напр., неоднозначные названия форматов), ошибочных данных, записанных в ПКП, или низкого качества телефонной связи. Очень часто случается, что лишь "прослушивание" линии позволяет обнаружить причину проблемы.

Примечание: Некоторые станции не подтверждают приема кода события, если оно в другом формате (напр., 4/1 вместо требуемого 4/2). В таком случае, ПКП будет возобновлять попытку установить связь при одновременном отключении телефонных аппаратов, всех

установленных на объекте - стоимость таких соединений может достигать очень высокого уровня. В связи с этим рекомендуется произвести проверку всех запрограммированных кодов. Существует возможность включения опций 7 и 8 в FS47, благодаря чему коды неподтвержденные после  $16 - u$ очередных попыток **6vdvm** пропускаться прибором. Проблемы такого типа, как правило, не возникают в профессиональных многоформатных станциях мониторинга, напр., в STAM-1 производства SATEL.

#### <span id="page-35-0"></span>DOWNLOADING - связь с компьютером

Для того, чтобы установить телефонную связь с компьютером необходимым является специальный модем, который должен исполнять два основных требования:

- 1. возможность работы в форматах UTI V.21 (CCITT V.21) или BELL 103 (работа со скоростью 300 Bps по телефонному каналу);
- 2. создание рабочей конфигурации лишь в одном из вышеназванных форматов (блокировка функции автоматического установления формата).

До установления первого соединения между компьютером и ПКП следует в программе DLOAD10 запрограммировать соответствующие установки (окно КОНФИГУРАЦИЯ). Информация по конфигурации модема содержится в программе DLOAD10, функция "ПОМОЩЬ" (вызов клавишей F1), тема: "СОЕДИНЕНИЕ", а также в разделе "Конфигурация программы для обеспечения связи с ПКП" настоящего руководства. В случае нестандартных модемов необходимо ознакомиться способом  $CO$ конфигурации модема, описанным в его технической документации.

#### <span id="page-35-1"></span>Инициализация модема

Программа начинает инициализацию модема с момента выбора из меню "СОЕДИНЕНИЕ" позиции "МОДЕМ". В случае возникновения каких-либо проблем на экран выводится одно из двух извещений:

- МОДЕМ НЕ ОТВЕЧАЕТ означает техническую проблему при соединении с модемом, напр., неправильный номер СОМ порта, несоответствие с драйверами системы WINDOWS,
- ОШИБКА СВЯЗИ неправильная команда инициализации модема.

Правильная инициализация модема не означает его правильной настройки под работу с ПКП. инициализации, запрограммированные Начальные команды надлежащей работы ранее в программе. достаточны для большинства используемых модемов (модемы с максимальной скоростью 2400 Bps). Модемы нового поколения, работающие сбольшой скоростью, требуют определения дополнительных команд, ограничивающих их скорость.

#### Дистанционная коммуникация требует:

- программирования в ПКП:
	- FS2: идентификатора ПКП, благодаря которому программа опознает систему безопасности,
	- $-$  FS3: идентификатора компьютера, благодаря которому ПКП опознает уполномоченный компьютер,
	- FS4: телефонного номера компьютера (не обязательно, но запрограммированный номер гарантирует большую защиту от несанкционированного доступа),
	- FS5: опции "DWNL через модем", для опции "Двойной вызов" допускается любая установка и FS101 - количество звонков перед ответом - если соединение инициирует компьютер,

• запуска программы DLOAD10, выбора типа ПКП (напр., открывая данные такого ПКП), выбора из меню "СОЕДИНЕНИЕ" позиции "МОДЕМ" и режима коммуникации: "дистанционно".

#### *Примечание: Идентификаторы и установка опции "двойной вызов" должны быть одинаковы в ПКП и в данных системы в компьютере.*

Процесс установления телефонной связи с ПКП запускается автоматически после выбора в программе любой команды связанной с коммуникацией (считывание, запись, считывание памяти событий, режим ON LINE). Связь можно инициировать с ПКП с помощью функции 0 пользователя.

#### **Сообщения об ошибках во время телефонной связи:**

- "**модем не отвечает**" набор телефонного номера не подтверждается модемом (редкий случай, обычно проблема связана с технической неисправностью модема или отсутствием, напр., команды "V1" при инициализации);
- "**нет ответа ПКП**", "**нет сигнала ПКП**", "**отсутствие вызова ПКП**", "**низкое качество телефонной связи или неверный идентификатор компьютера!**", "**идентификатор и версия ПКП не соответствуют данным в компьютере**":
	- − нет соединения с ПКП;
	- − ПКП "снял трубку", но не ответил на сигнал модема из-за сильных помех;
	- − ПКП "снял трубку", но не ответил на сигнал модема, так как он не соответствовал формату передачи V.21 или BELL 103 (несоответствующий или неправильно сконфигурированный модем);
	- − ПКП установил связь, но идентификаторы связи в ПКП и в компьютере не совпадают – ПКП завершает связь;
- "**соединение прервано**" ПКП перестал отвечать на сигналы компьютера.

*Примечание: При включенной опции "двойной вызов", если ПКП примет звонок, но не получит соединения и разъединится, то в течение 5 минут не будет принимать никаких звонков.*

#### <span id="page-36-0"></span>**Программирование ЖКИ клавиатуры с помощью компьютера**

Программирование данных ЖКИ клавиатуры возможно только в локальном режиме. Программируются следующие параметры:

- − опции клавиатуры
- − названия зон, групп и выходов
- − содержание сообщений
- − названия пользователей

*Примечание: Названия, указанные в данных ЖКИ клавиатуры первой группы используются, как описания при просмотре списка событий.*

Для того, чтобы запрограммировать данные следует:

• соединить порт RS-232 клавиатуры и компьютера соответствующим кабелем (см.: раздел: ОПИСАНИЕ ПРИЕМНО-КОНТРОЛЬНОГО ПРИБОРА, пункт 3 – RJ разъем),

*Примечание: Для программирования ЖКИ клавиатуры нужен другой кабель чем для программирования главной платы ПКП через порт RS-232. Кабель для программирования ЖКИ клавиатуры находится в комплекте с артикулом в прайслисте DB9F/RJ-KPL.*

- в компьютере запустить программу DLOAD10 и выбрать COM порт, к которому подключен кабель (см.: *Конфигурация программы для...*),
- открыть файл с данными системы охранной сигнализации,
- открыть окно Клавиатуры ЖКИ и выбрать соответствующую клавиатуру (закладка: LCD 1...LCD 4),
- считать данные, щелкнув мышью на поле Чтение с правой стороны открытого окна (ход процесса отображает внизу окна строка текущего состояния операции),
- ввести данные в соответствующие поля на экране компьютера,
- сохранить данные в памяти клавиатуры, щелкнув на поле Запись, расположенное ниже поля Чтение.
- отсоединить кабель от порта RS-232 клавиатуры,
- повторить операцию программирования для остальных ЖКИ клавиатур системы.

# <span id="page-37-0"></span>ДИСТАНЦИОННОЕ ПРОГРАММИРОВАНИЕ - DLOAD10

Поставляемая в комплекте с ПКП программа DLOAD10, служит для программирования из компьютера: приборов CA-5, CA-6 и CA-10, комплектов радиоуправления RX-2K и RX-4K, модуля GSM-4 и GSM LT-1, а также контроллера беспроводной связи ACU-100. Программа обеспечивает возможность создания документации систем сигнализации, базы данных для различных конфигураций ("образцов", облегчающих программирование новых систем) и списков событий ДЛЯ каждой системы сигнализации отдельно, а также дистанционного управления ПКП аналогично управлению с помощью клавиатур.

Программа предусмотрена для компьютеров совместимых с IBM PC/AT. Она работает в любой аппаратной конфигурации компьютера, в операционной среде WINDOWS (9х/МЕ/2000/ХР). Рекомендуется загрузить программу на жесткий диск компьютера.

Связь ПКП с компьютером осуществляется через порт RS-232 (TTL) или по телефонной линии. Для осуществления телефонной связи с ПКП программа использует модем, подключаемый кодному из COM портов (внешнему или внутреннему), соответствующий стандарту HAYES "AT Command". Связь с ПКП возможна в стандарте CCITT V.21 и BELL 103 (со скоростью 300 Bps). Поскольку ПКП передает данные лишь со скоростью 300 бодов, модем должен обеспечить возможность работы именно с такой скоростью.

Обычно модем требует соответствующей конфигурации - блокировка функции установления стандарта передачи и обеспечение работы со скоростью 300 Bps.

Установка программы DLOAD10 заключается в запуске программы D10setup.exe, находящейся на CD диске, прилагаемой к ПКП. После загрузки программы следует произвести ее запуск. Доступ к программе защищается паролем. После установки пароль имеет заводской вид: 1234 и может быть заменен любой последовательностью 16-и алфавитно-цифровых знаков. До тех пор пока пароль имеет заводской вид, нажатие клавиши "ENTER" (без необходимости ввода этого пароля) вызывает запуск программы с паролем "по умолчанию" (1234).

После запуска программы необходимо произвести конфигурацию и инициализацию с помощью которого порта **RS-232** или модема, будет Производиться программирование ПКП. По умолчанию программа открывает окно, позволяющее осуществлять программирование СА-10. Затем можно приступить к установлению связи (дистанционной или локальной).

В программе предусмотрена справочная система, облегчающая как ее обслуживание, так и программирование параметров ПКП. Доступ к системе осуществляется из меню "ПОМОЩЬ" или вызывается нажатием клавиши F1 на клавиатуре компьютера. Для получения более подробной информации необходимо выделить выбранный элемент в окне программы (устанавливая на него указатель мыши и щелкая левой кнопкой) и затем нажать клавишу F1.

<span id="page-38-0"></span>![](_page_38_Figure_2.jpeg)

![](_page_38_Figure_3.jpeg)

*Рис. 18. Окна диалогов программы DLOAD10*

Конфигурация начинается со щелчка мышью на значке  $\frac{d}{d}$  – открывается окно с заголовком "Конфигурация". **Закладка** "**Порт RS-232**" **позволяет выбрать номер COM порта для программирования непосредственно через порт RS ПКП.** Если программирование ПКП должно осуществляться посредством модема, то необходимо выбрать закладку "Модем" и щелкнуть на кнопке "Подробнее".

После вывода на экран окна "**Mодем**" необходимо выбрать из списка соответствующий тип модема, щелкнуть на кнопке "**! Изм.**" и произвести ввод данных согласно имеющейся документации модема. Щелчком мыши на этой кнопке открывается диалог, позволяющий изменить номер коммуникационного порта и скорость приема-передачи данных.

Кнопка "√Тест" позволяет проверить взаимодействие модема с данной программой - открывается окно, содержащее сведения об инициализации модема.

После успешного завершения инициализации работы необходимо закрыть все окна конфигурации.

Для того, чтобы установить связь через порт RS, следует поступать согласно информации, содержащейся в разделе: "Программирование ПКП с помощью компьютера".

Модемное соединение можно запустить, щелкая мышью на значке (или путем выбора команды "МОDEM" из меню "СОЕДИНЕНИЕ"). Программой открывается окно, позволяющее создать соединение и определяющее порядок последующих действий. Более подробное описание приводится во главе "Дистанционное программирование - DOWNLOADING" настоящего руководства.

Тип ПКП идентифицируется автоматически после установления связи и может быть выбран через меню "Файл".

Вызов (после установления связи) функции считывания данных с ПКП (значок может ускорить происходящий позже процесс записи изменений в программном обеспечении ПКП.

# <span id="page-39-0"></span>УСТАНОВКИ ПО УМОЛЧАНИЮ

#### <span id="page-39-1"></span>Заводская настройка ПКП (восстановление установок функцией FS107):

- одна группа, в которую назначены все доступные зоны (от Z1 до Z10);
- зона 1 (Z1) вход/выход, EOL (с оконечным резистором);
- зоны  $2 8$  (Z2...Z8), 9, 10 (Z1, Z2 в клавиатуре группы 1) моментальная, EOL;
- 30НЫ  $11 \div 16$  не используются:
- ЧУВСТВИТЕЛЬНОСТЬ ВСЕХ ЗОН 0,48 с;
- включена опция "Контроль при постановке" для всех зон (FS27, первая опция);
- остальные опции зон выключены, заблокирована проверка работы извещателей;
- выход OUT1 тревога нападения (BURGLARY), время действия равное глобальному времени тревоги, полярность +12 В, выход присвоен всем зонам (акустическая сигнализация);
- выход OUT2 тревога нападения, время действия до сброса (ЗАЩЕЛКА), полярность +12 В, выход присвоен всем зонам (оптическая сигнализация);
- выход OUT3 запрограммирован как Питание извещателей;
- выход OUT4 не используется;
- выход OUT5 инидикатор ГОТОВНОСТИ (для всех зон);
- выход OUT6 инидикатор телефонирования (функции выходов OUT5 и OUT6 связаны с тестированием ПКП во время производственного процесса):
- клавиатура группы 1: отображает все доступные зоны, все функции доступны, заблокирована лишь звуковая сигнализация аварии, автоматическое исключение зон выключено;
- опции в большинстве выключены (выкл.: телефонное уведомление, мониторинг, печатание, ответ на звонок и пр.; вкл.: тональный набор и приостановление мониторинга до очередного события.);
- все данные связанные с телефонным оповещением и мониторингом удалены;
- параметры сигнала станции пейджера в соответствии с системой POLPAGER;
- время отсчета счетчиков 30 секунд, значения счетчиков 0;
- общие времена:
- − время на вход –30 секунд;
- − время на выход 60 секунд;
- − время тревоги в клавиатуре 60 секунд.

#### <span id="page-40-0"></span>**Идентификаторы связи (восстановление идентификаторов функцией FS109):**

- идентификатор приемно-контрольного прибора |2|1|4|3|6|5|
- идентификатор компьютера |6|5|8|7|0|9|

#### <span id="page-40-1"></span>**Коды доступа ПКП (восстановление кодов функцией FS110):**

![](_page_40_Picture_385.jpeg)

## <span id="page-40-2"></span>**ТЕХНИЧЕСКИЕ ДАННЫЕ**

#### <span id="page-40-3"></span>**Приемно-контрольный прибор**

![](_page_40_Picture_386.jpeg)

#### <span id="page-40-4"></span>**Клавиатуры LED**

![](_page_40_Picture_387.jpeg)

#### <span id="page-40-5"></span>**ЖКИ клавиатуры**

![](_page_40_Picture_388.jpeg)

#### Таблица 1. Примерный расчет нагрузки блока питания ПКП и выбор аккумулятора.

![](_page_41_Picture_309.jpeg)

Предполагаемое потребление тока одним извещателем 20 мА.

В случае превышения максимального тока нагрузки блока питания, необходимый ток обеспечивается аккумулятором.

#### *Примечания:*

- *Блок питания ПКП рассчитан на работу со свинцовыми аккумуляторами или другими с подобной характеристикой зарядки.*
- *Запрещается подключать к ПКП полностью разряженный аккумулятор (напряжение на клеммах аккумулятора при отсутствии нагрузки должно составлять не менее 11 В). Во избежание повреждения оборудования, в случае сильно разряженного или ранее не используемого аккумулятора требуется предварительная дозарядка с помощью соответствующего зарядного устройства.*

#### **ВНИМАНИЕ!**

**Исправная система безопасности не защищает от вторжения, нападения или пожара, однако снижает риск возникновения такой ситуации без подачи тревожного сигнала и оповещения. Поэтому фирма SATEL рекомендует, чтобы регулярно проверять работоспособность системы безопасности в целом.**

![](_page_42_Figure_0.jpeg)

Схематичный вид приемно-контрольного прибора CA-10 (подробное описание клемм основной платы: стр. [15\)](#page-16-0).

## **История изменений содержания руководства.**

Введенные изменения относятся к руководству ПКП версии **4.10**

![](_page_43_Picture_62.jpeg)